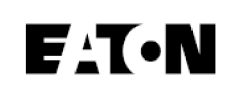

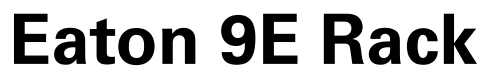

Rozšířená uživatelská příručka

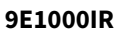

**9E2000IR**

**9E3000IR**

**9EEBM72R**

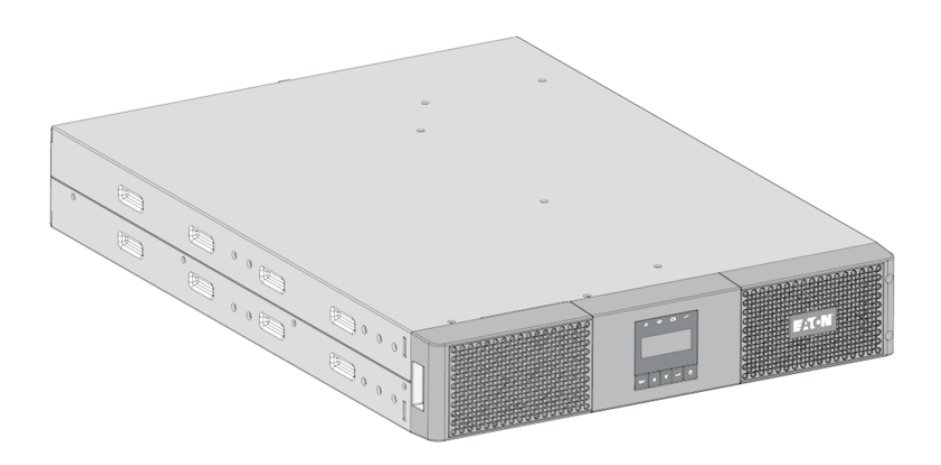

Copyright © 2023 EATON All rights reserved.

DPD-9E2305-00 Czech

#### Obsah

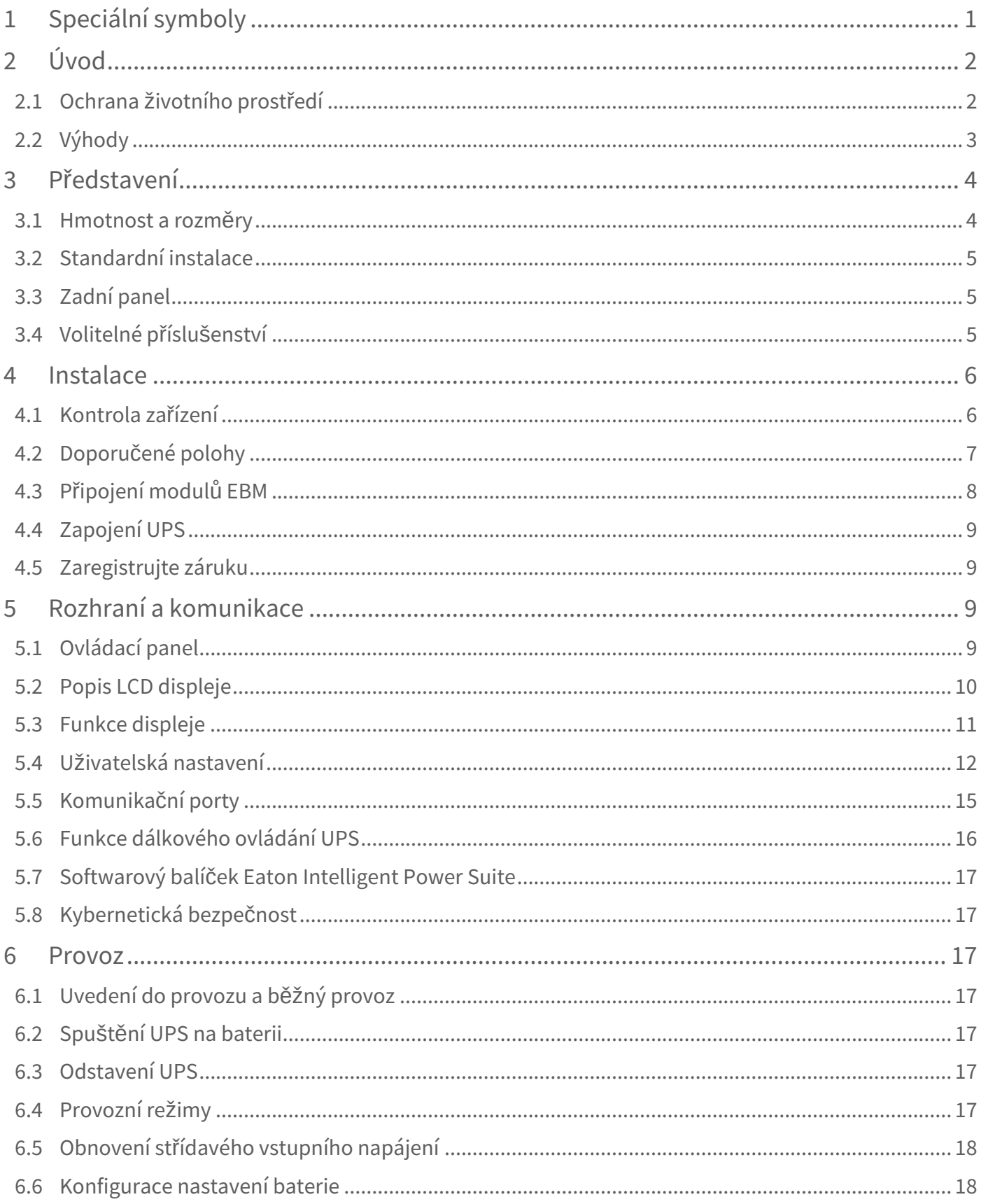

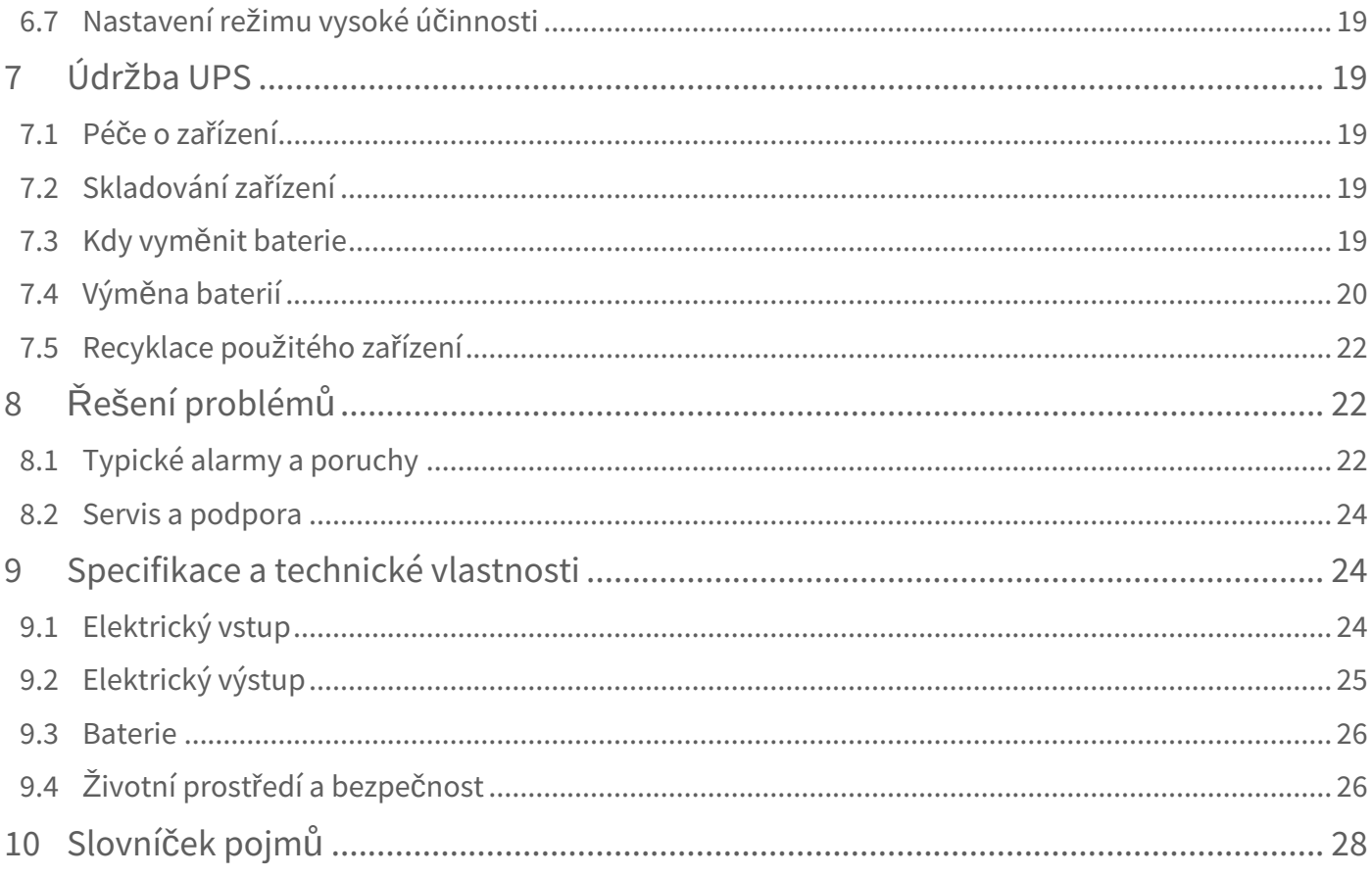

# <span id="page-3-0"></span>1 Speciální symboly

Níže jsou uvedeny příklady symbolů použitých na záložním zdroji (UPS) a jeho příslušenství jako výstraha nebo upozornění na důležité informace:

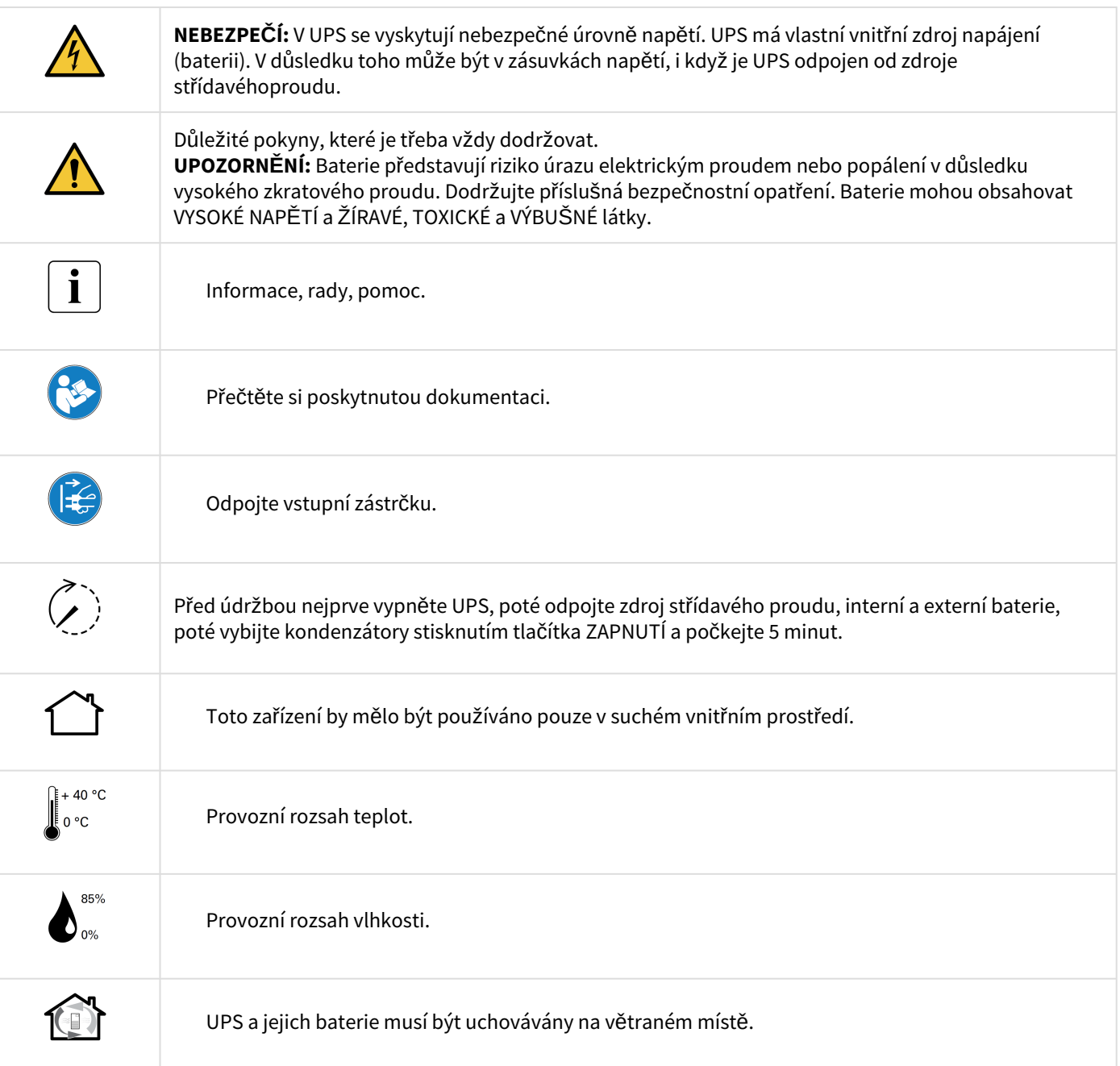

# <span id="page-4-0"></span>2 Úvod

Děkujeme, že jste si vybrali pro ochranu svého elektrického zařízení výrobek Eaton 9E.

Řada Eaton 9E byla navržena s maximální péčí. Doporučujeme, abyste věnovali čas přečtení této rozšířené uživatelské příručky, abyste mohli plně využít mnoha funkcí svého UPS (zdroje nepřerušovaného napájení).

Před instalací svého zařízení Eaton 9E si přečtěte přiložené informace a bezpečnostní pokyny. Postupujte podle pokynů uvedených ve stručné příručce a v případě potřeby si prostudujte tuto pokročilou uživatelskou příručku.

Chcete-li se seznámit s celou řadou výrobků Eaton Eaton, navštivte naše webové stránky [eaton.com](http://eaton.com) nebo se obraťte na místního zástupce společnosti Eaton.

# <span id="page-4-1"></span>2.1 Ochrana životního prostředí

Společnost Eaton zavedla politiku ochrany životního prostředí. Výrobky jsou vyvíjeny v souladu s přístupem ekologického designu.

#### Látky

Tento výrobek neobsahuje CFC a HCFC. Tento výrobek neobsahuje azbest. Tento výrobek je v souladu s předpisy o omezení používání látek v elektrických a elektronických zařízeních.

Obal

Pro lepší zpracování odpadu a usnadnění recyklace oddělte jednotlivé součásti obalu.

- Karton, který používáme, obsahuje více než 50 % recyklovaného kartonu.
- Plastové sáčky jsou vyrobeny z polyethylenu.
- Obalové materiály jsou recyklovatelné a jsou označeny příslušným identifikačním symbolem.

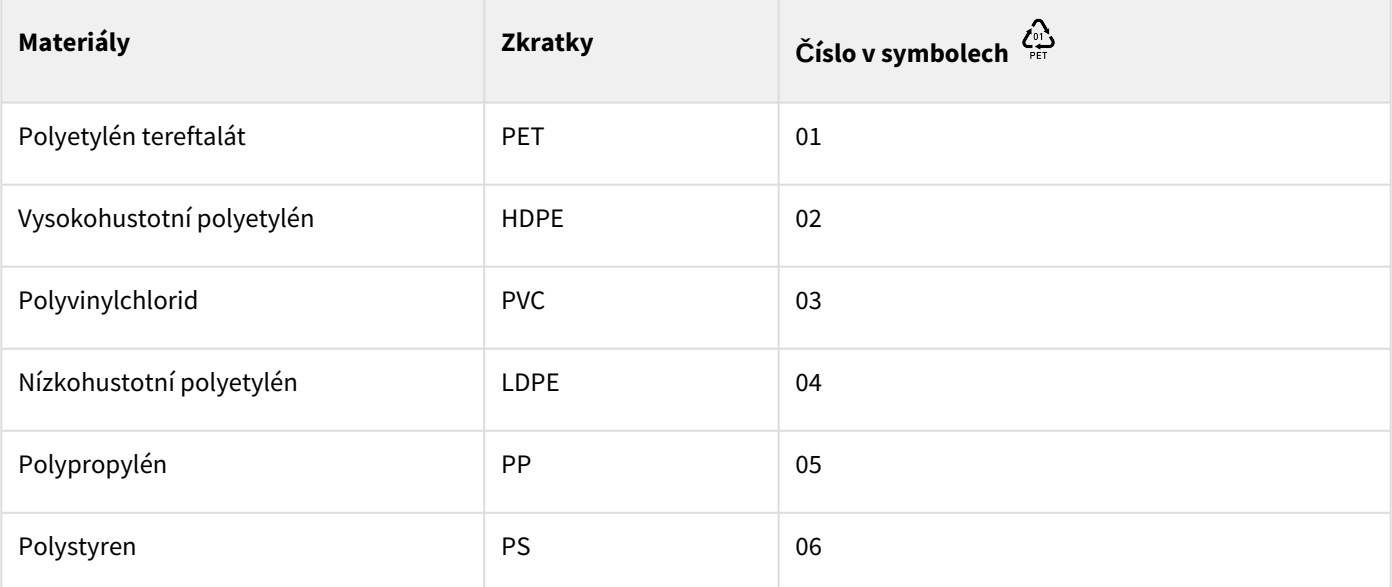

Dodržujte všechny místní předpisy pro likvidaci obalových materiálů.

#### Konec životnosti

Společnost Eaton zpracuje výrobky po skončení jejich životnosti v souladu s místními předpisy. Společnost Eaton spolupracuje se společnostmi pověřenými sběrem a likvidací našich výrobků po skončení jejich životnosti.

#### Výrobek

Výrobek je vyroben z recyklovatelných materiálů. Demontáž a likvidace musí probíhat v souladu s místními předpisy týkajícími se odpadů. Po skončení životnosti musí být výrobek odvezen do zpracovatelského centra pro elektrický a elektronický odpad. [eaton.com/recycling](http://eaton.com/recycling)

#### Baterie

Výrobek obsahuje olověné baterie, které musí být zpracovány v souladu s platnými místními předpisy týkajícími se baterií. Baterii lze vyjmout, aby byly dodrženy předpisy a s ohledem na správnou likvidaci.

#### <span id="page-5-0"></span>2.2 Výhody

Systém nepřerušovaného napájení (UPS) Eaton 9E chrání vaše citlivá elektronická zařízení před nejběžnějšími problémy s napájením, včetně výpadků napájení, poklesů napětí, impulsních přechodových jevů, rušení ve vedení a dlouhodobých stavů podpětí a přepětí, kolísání frekvence, přechodové jevy při spínání a harmonické zkreslení.

K výpadkům napájení může dojít, když to nejméně očekáváte, a kvalita napájení může být nestabilní. Tyto problémy s napájením mohou poškodit důležitá data, zničit neuložené pracovní relace a poškodit hardware - způsobit hodiny ztracené produktivity a nákladné opravy.

Se zařízením Eaton 9E můžete bezpečně eliminovat účinky rušivých vlivů napájení a chránit integritu svého zařízení. Jedinečné výhody modelu Eaton 9E, který poskytuje vynikající výkon a spolehlivost, zahrnují:

• Skutečná technologie online s dvojitou konverzí s vysokou hustotou výkonu, nezávislostí na frekvenci sítě a kompatibilitou s generátory.

• Volitelné karty pro připojení s rozšířenými komunikačními funkcemi.

• Prodloužená doba zálohování díky až čtyřem přídavným bateriovým modulům (EBM) na UPS (pro modely 9E2000IR a 9E3000IR).

# <span id="page-6-0"></span>3 Představení

<span id="page-6-1"></span>3.1 Hmotnost a rozměry

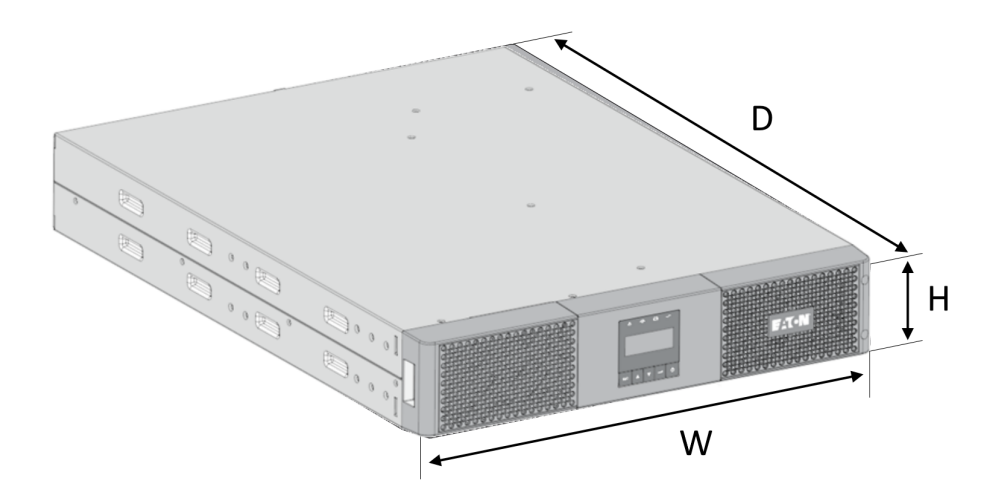

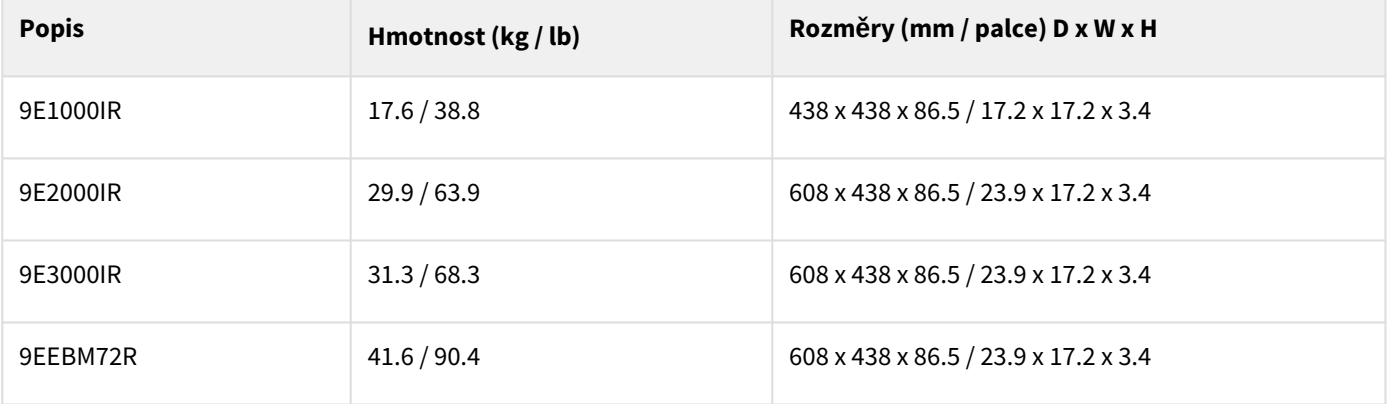

## <span id="page-7-0"></span>3.2 Standardní instalace

# <span id="page-7-1"></span>3.3 Zadní panel

#### **9E1000IR**

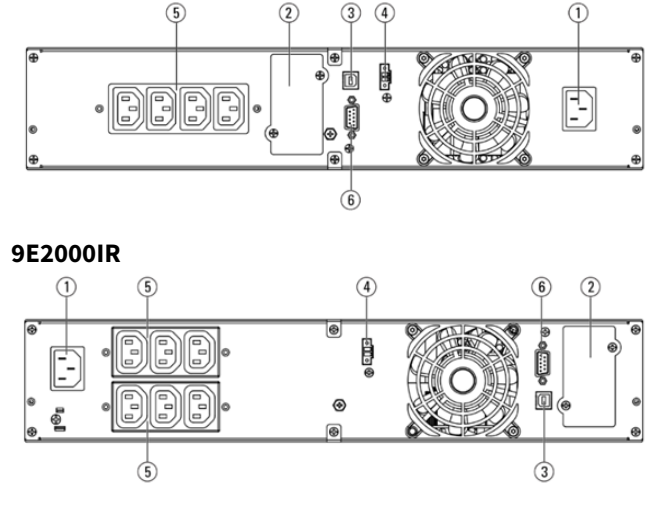

**9E3000IR**

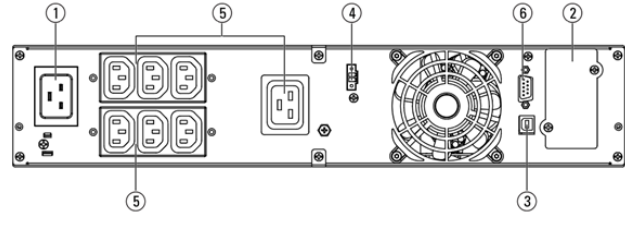

**9EEBM72R**

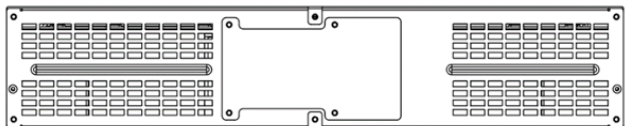

# <span id="page-7-2"></span>3.4 Volitelné příslušenství

**Číslo dílu Popis** 9EEBM72R Externí Bateriový Modul pro 9E2000IR a 9E3000IR Network-M2 Gigabitová síťová karta Eaton (SNMP v1/v3 a IP v4/v6 // Ethernet 10/100/1000BaseT) INDGW-M2 Eaton Industrial Gateway Card (Modbus TCP / RTU) Relay-MS Reléová karta Eaton (1 x RS232 nebo 5 x reléový výstup) INDRELAY-MS Průmyslová reléová karta Eaton (5x rel. výstupy s beznap. kontakty pro vzdálené informování o alarmu) EMPDT1H1C2 Sonda pro monitorování prostředí Gen2 Kompatibilita: Gigabitová síťová karta (Network-M2, Network-M3)

- ① Vstup střídavého napájení
- ② Slot pro komunikační kartu
- ③ Komunikační port USB
- ④ Konektor pro ovládání RPO (Remote Power Off)
- ⑤ Zásuvky
- ⑥ Komunikační port RS232

# <span id="page-8-0"></span>4 Instalace

### <span id="page-8-1"></span>4.1 Kontrola zařízení

Pokud bylo zařízení během přepravy poškozeno, uschovejte si přepravní kartony a obalové materiály pro přepravce nebo místo nákupu a uplatněte reklamaci poškození při přepravě. Pokud poškození zjistíte až po převzetí, podejte reklamaci skrytého poškození.

Chcete-li uplatnit reklamaci poškození při přepravě nebo skrytého poškození:

- 1. Podejte reklamaci u přepravce do 15 dnů od převzetí zařízení;
- 2. Zašlete kopii reklamace poškození do 15 dnů svému servisnímu zástupci.

Zkontrolujte datum nabití baterie na štítku přepravního kartonu. Pokud datum uplynulo a baterie nebyly nikdy dobity, UPS nepoužívejte. Obraťte se na svého servisního zástupce.

Obsah balení

 $\mathbf{i}$ 

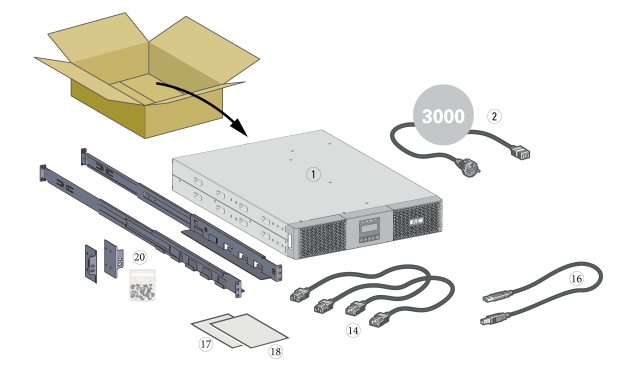

Zkontrolujte, zda jsou s UPS dodány následující doplňkové položky:

① UPS

② Připojovací kabel ke zdroji střídavého proudu (pouze modely 9E3000IR)

⑭ Propojovací kabely pro chráněná zařízení

⑯ Komunikační kabel USB

⑰ Bezpečnostní pokyny ⑱ Stručný návod k použití

⑳ Sada do racku pro 19palcové 4sloupkové racky

# <span id="page-9-0"></span>4.2 Doporučené polohy

#### Instalace do datového rozváděče

Při montáži na kolejnice postupujte podle následujících pokynů.

Kolejnice a potřebný hardware dodává společnost Eaton

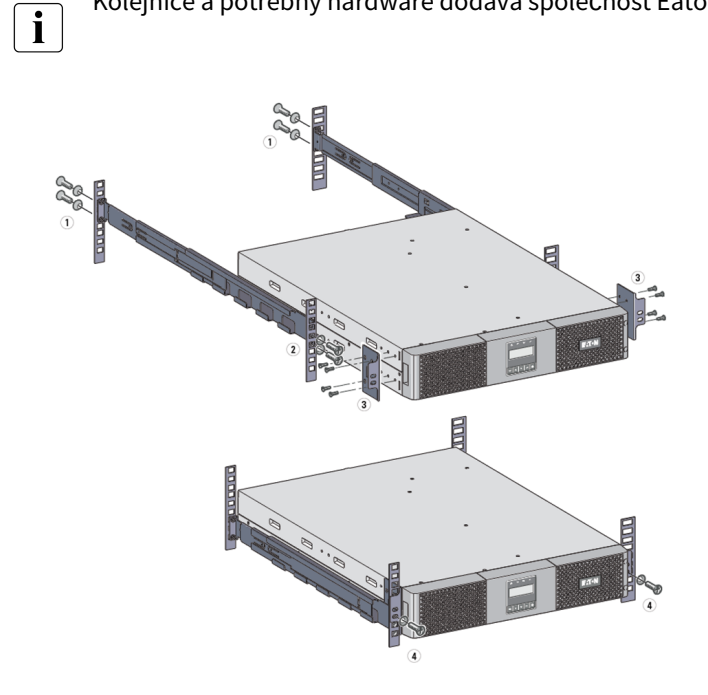

① Přišroubujte lištu na zadní stranu racku.

② Přišroubujte lištu na přední straně racku pomocí dvou otvorů ve spodní části.

③ Přišroubujte desku s ušima k UPS.

④ Umístěte UPS na kolejnici a přišroubujte ušní desku k hornímu otvoru kolejnice.

# <span id="page-10-0"></span>4.3 Připojení modulů EBM

#### Instalace do datového rozvaděče

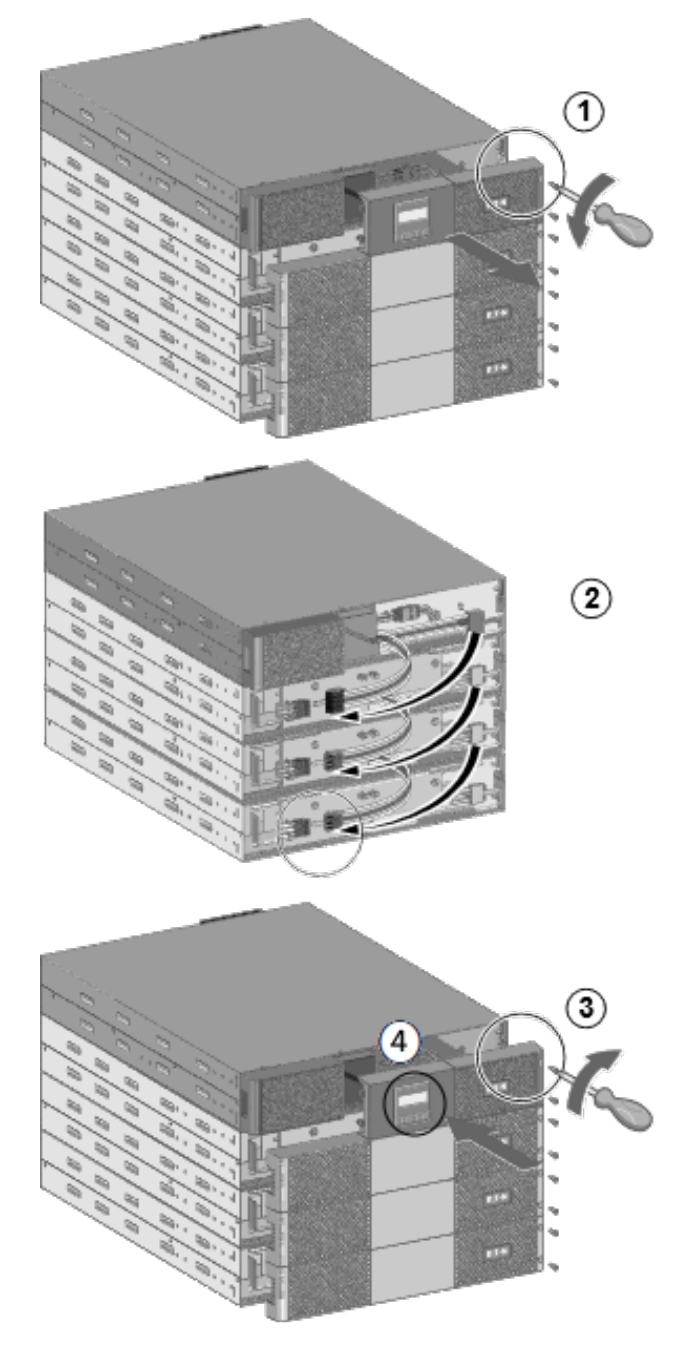

Při připojení EBM k UPS může dojít k malému jiskření. To je normální a neohrozí to obsluhu. Kabel EBM zasuňte do konektoru baterie UPS rychle a pevně.

 $\mathbf{i}$  Pro zvýšení stability je vhodnější umístit EBM pod UPS.

Rozšiřující bateriový modul (EBM) Eaton 9EEBM72R je kompatibilní pouze s UPS 9E2000IR a 9E3000IR.

Před instalací baterie musí být UPS vypnuta a odpojena od zdroje napájení.

Instalaci EBM smí provádět pouze kvalifikovaný servisní personál, pokud je UPS v provozu.

- 1. Odstraňte přední panel UPS a EBM.
- 2. Zapojte napájecí kabel(y) EBM do konektoru(ů) baterie. K UPS lze připojit až 4 zařízení EBM. Zkontrolujte, zda jsou připojení EBM pevná a zda má každý kabel dostatečný poloměr ohybu a odlehčení tahu.
- 3. Vraťte zpět přední panel UPS a EBM.
- 4. Zvolte počet připojených EBM prostřednictvím LCD displeje (Nastavení > Nastavení baterie > EBM).

## <span id="page-11-0"></span>4.4 Zapojení UPS

#### Zapojení UPS

Zkontrolujte, zda údaje na výrobním štítku umístěném na zadní straně UPS odpovídají zdroji střídavého proudu a skutečné spotřebě elektrické energie celkové zátěže.

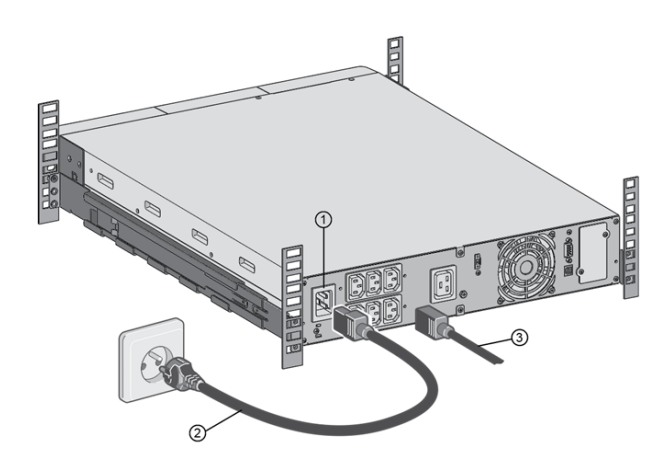

Pro 9E1000IR a 9E2000IR:

- 1. Připojte vstupní zásuvku UPS ① ke zdroji střídavého proudu pomocí kabelu chráněného zařízení.
- 2. Připojte zátěž k UPS pomocí kabelů ③

U modelu 9E3000IR:

- 1. Připojte dodaný kabel ② do zásuvky ① a poté ke zdroji střídavého proudu.
- 2. Připojte zátěže k UPS pomocí kabelů ③, pro zařízení s vysokým výkonem zvolte zásuvku 16A.

## <span id="page-11-1"></span>4.5 Zaregistrujte záruku

Zaregistrujte záruku na adrese <https://www.pqproductregistration.eaton.com>

# <span id="page-11-2"></span>5 Rozhraní a komunikace

### <span id="page-11-3"></span>5.1 Ovládací panel

Displej poskytuje užitečné informace o samotném UPS, stavu zátěže, událostech, měřeních a nastaveních

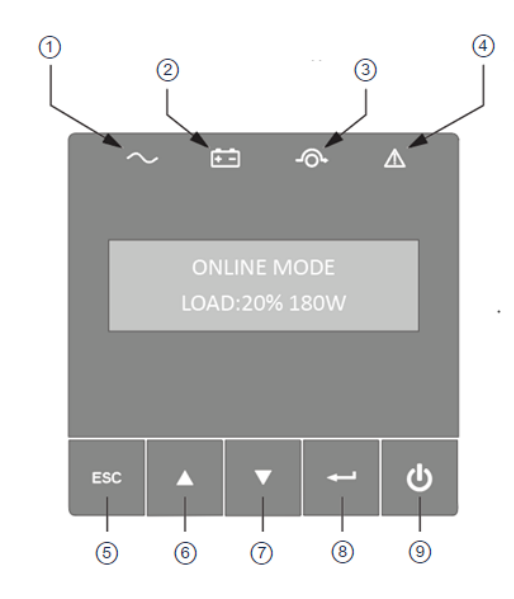

- ① Indikátor napájení (zelený)
- ② Indikátor provozu na baterie (žlutý)
- ③ Indikátor bypassu (žlutý)
- ④ Indikátor alarmu (červený)
- ⑤ Esc
- ⑥ Nahoru
- ⑦ Dolů ⑧ Enter
- ⑨ Tlačítko zapnutí/vypnutí

#### Lišta LED

Následující tabulka ukazuje stav a popis indikátoru:

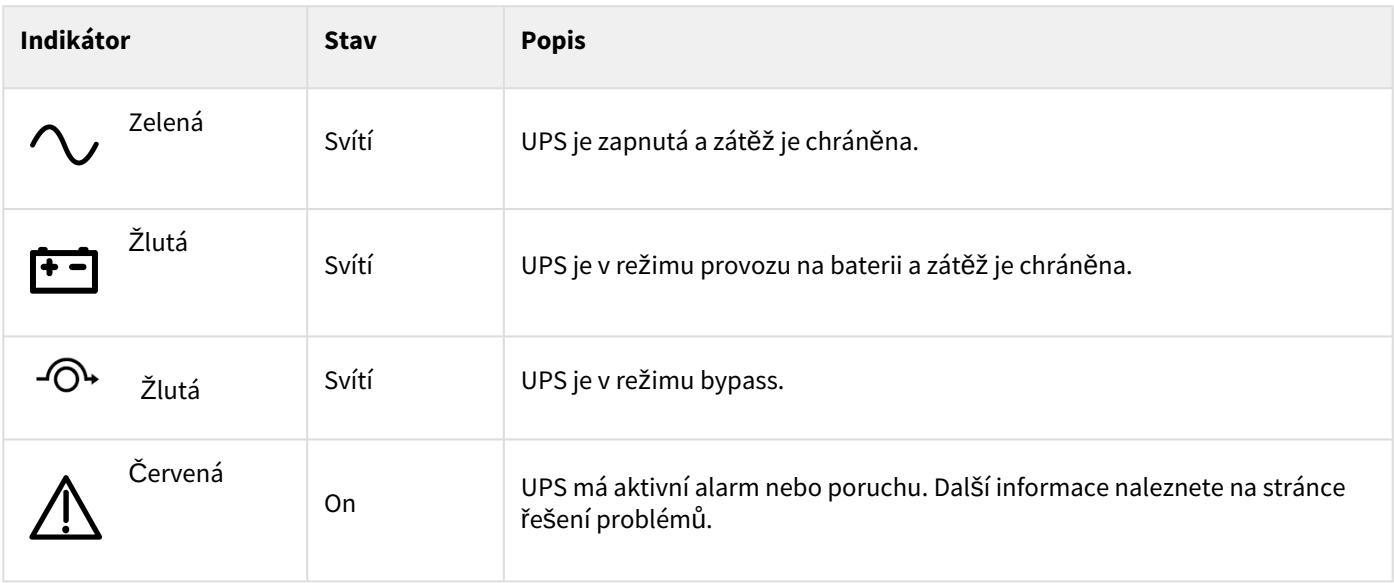

## <span id="page-12-0"></span>5.2 Popis LCD displeje

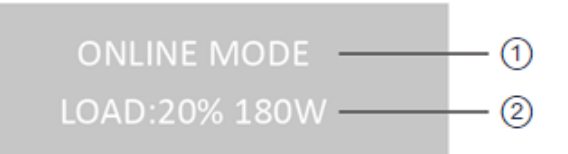

① Provozní stav ② Stav zátěže/zařízení

Ve výchozím nastavení nebo po 5 minutách nečinnosti se na LCD displeji zobrazí spořič obrazovky. Podsvícení LCD se automaticky ztlumí po 5 minutách nečinnosti. Zobrazení obnovíte stisknutím libovolného tlačítka.

Poznámka. Pokud se objeví jiný indikátor, další informace naleznete na stránce řešení problémů.

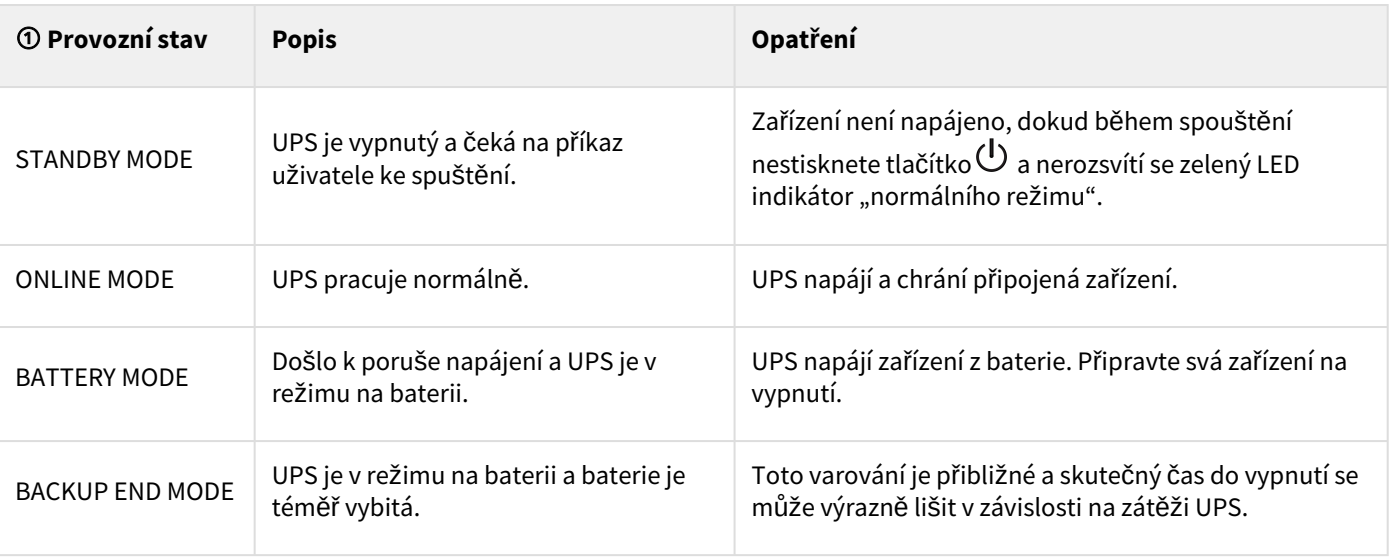

Následující tabulka popisuje ① stavové informace poskytované UPS:

 $\mathbf{i}$ 

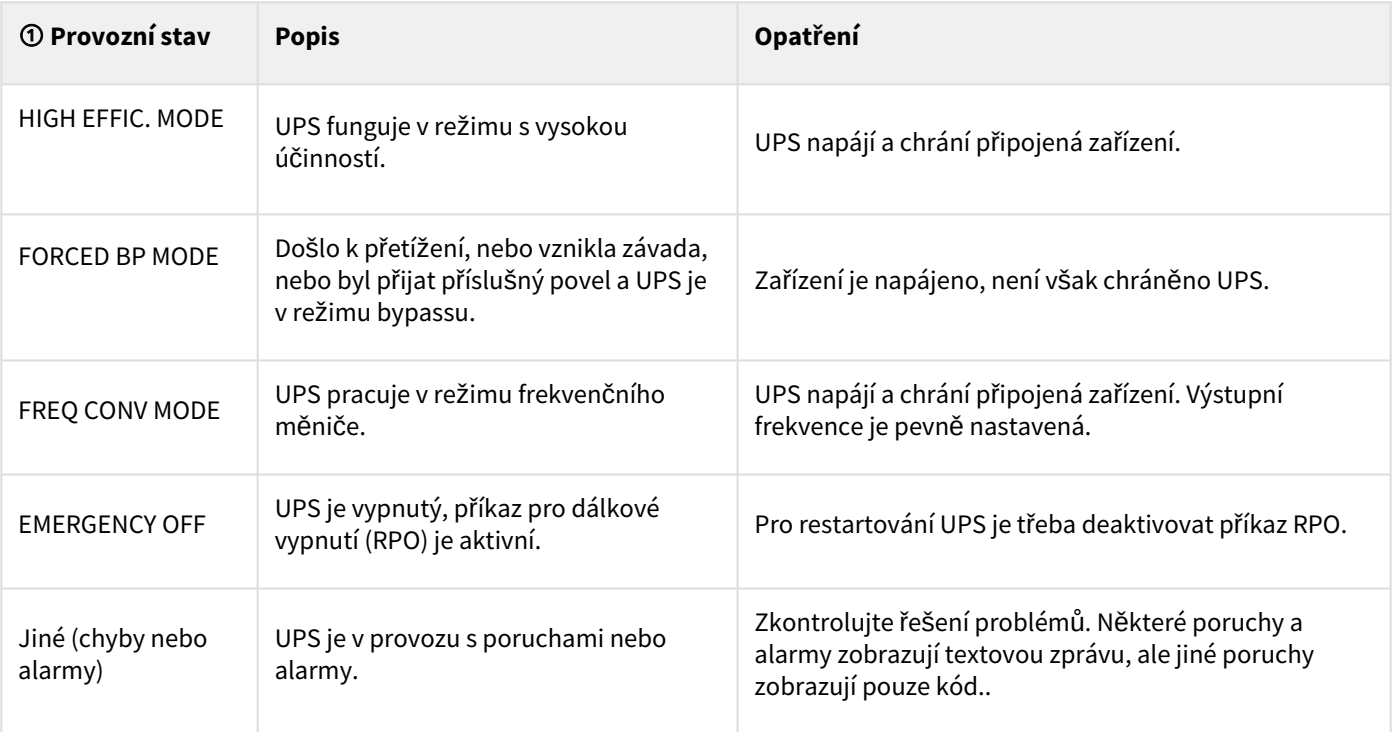

## <span id="page-13-0"></span>5.3 Funkce displeje

Stisknutím tlačítka Enter (→ ) aktivujete možnosti nabídky. Pomocí dvou prostředních tlačítek (▲ a ▼) procházíte strukturou nabídky. Možnost nabídky aktivujete tlačítkem Enter (⮠). Pro zrušení nebo návrat do předchozí nabídky stiskněte tlačítko (**ESC**).

#### Mapa nabídek pro funkce displeje

Následující tabulka popisuje ② informace o stavu zátěže/zařízení poskytované UPS:

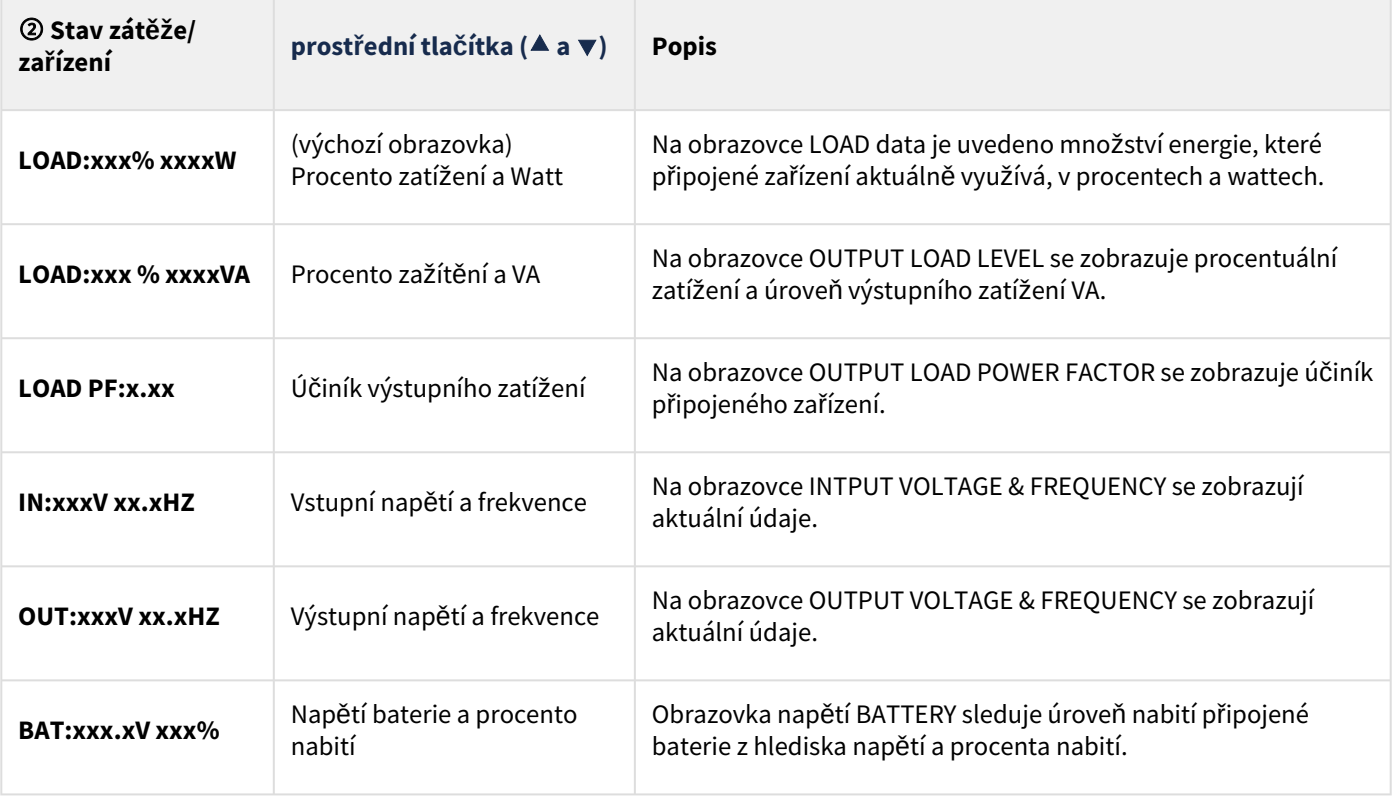

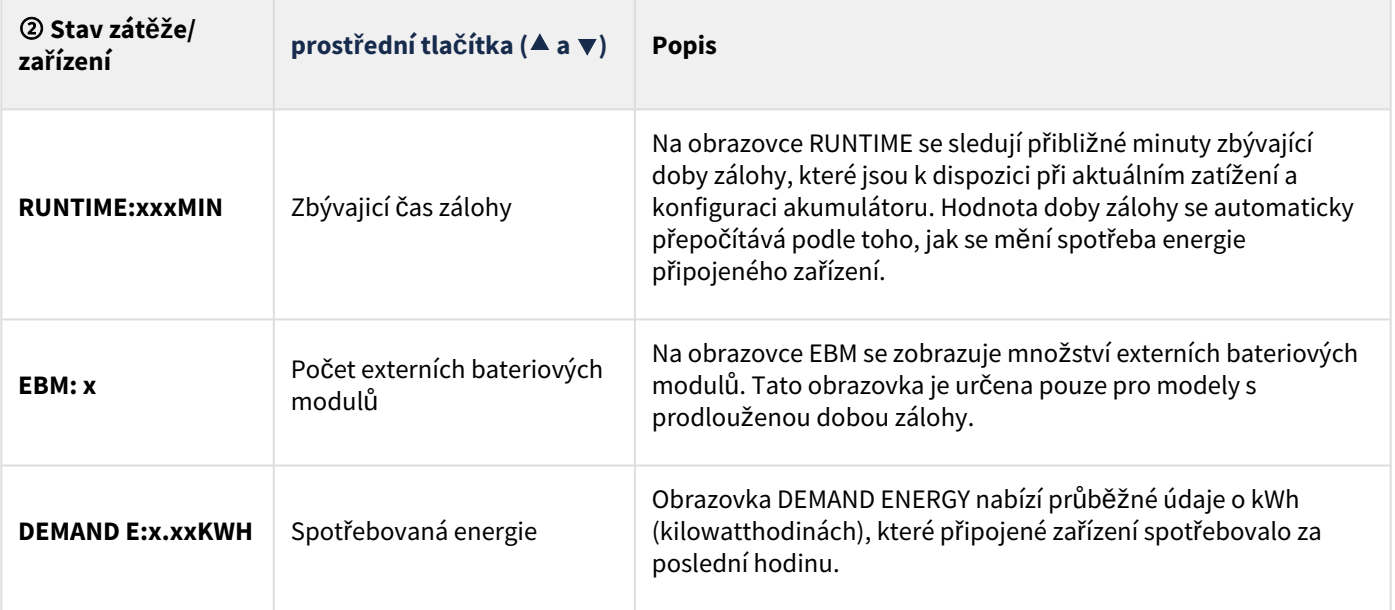

# <span id="page-14-0"></span>5.4 Uživatelská nastavení

V následující tabulce jsou uvedeny volby, které může uživatel změnit.

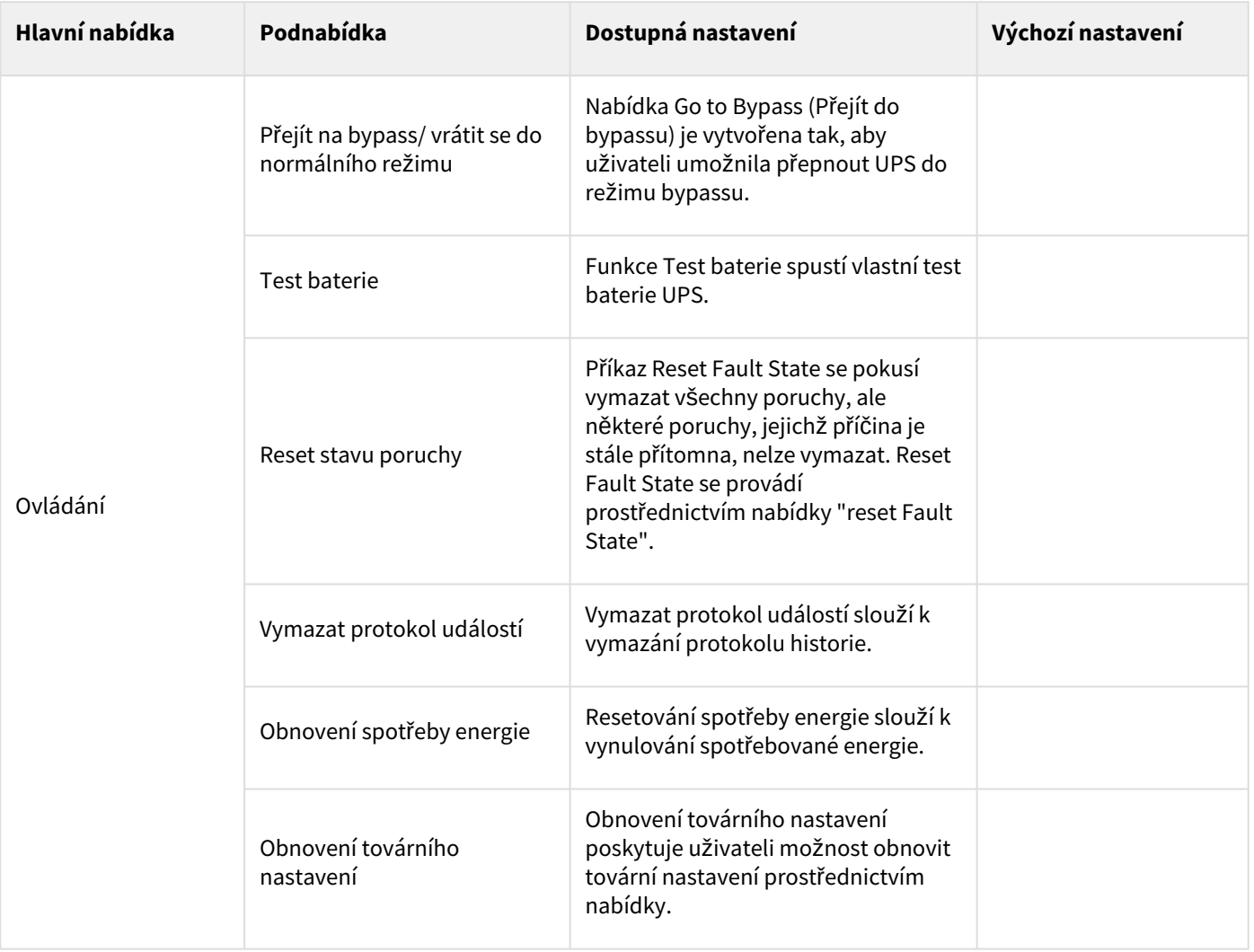

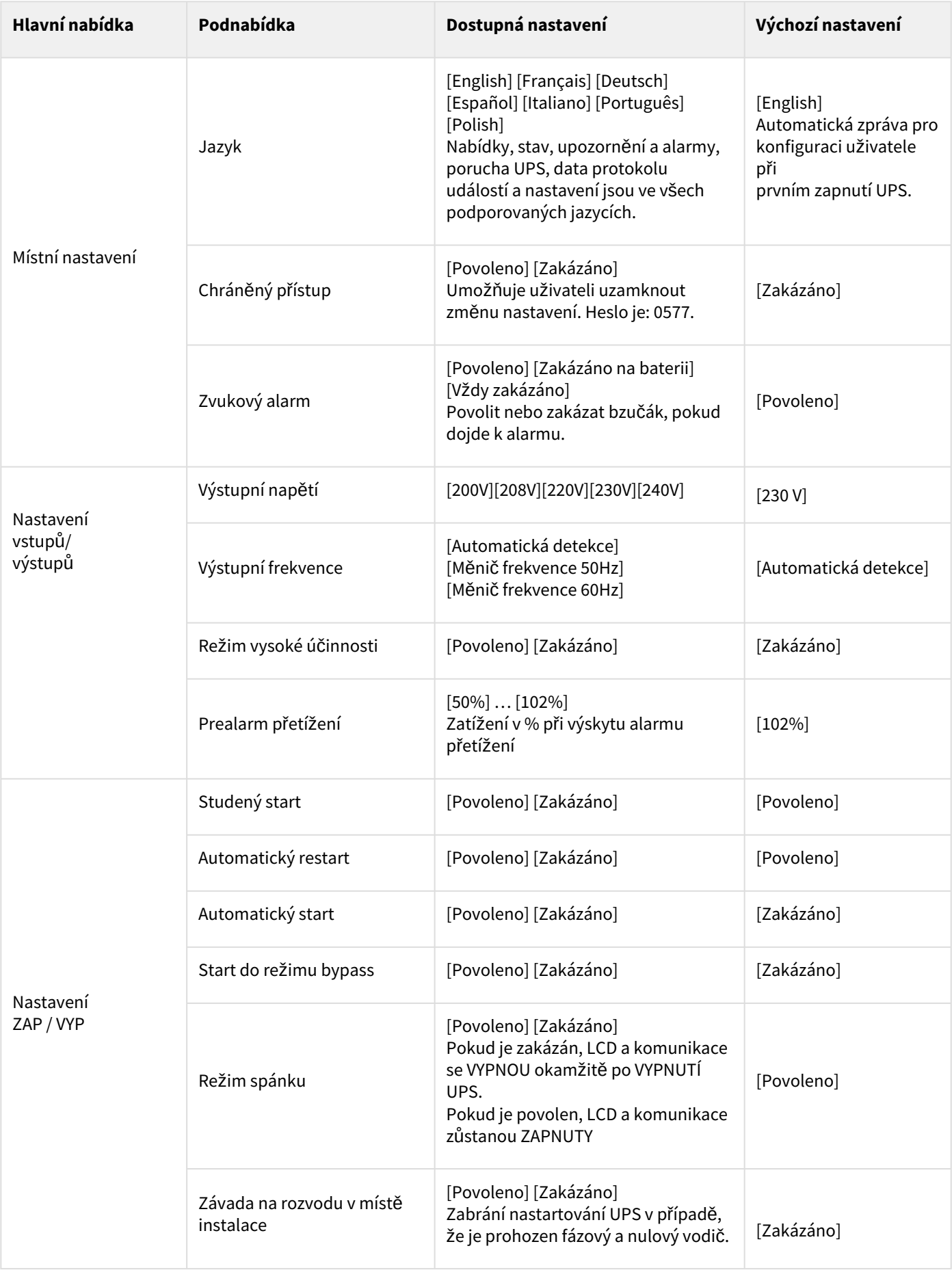

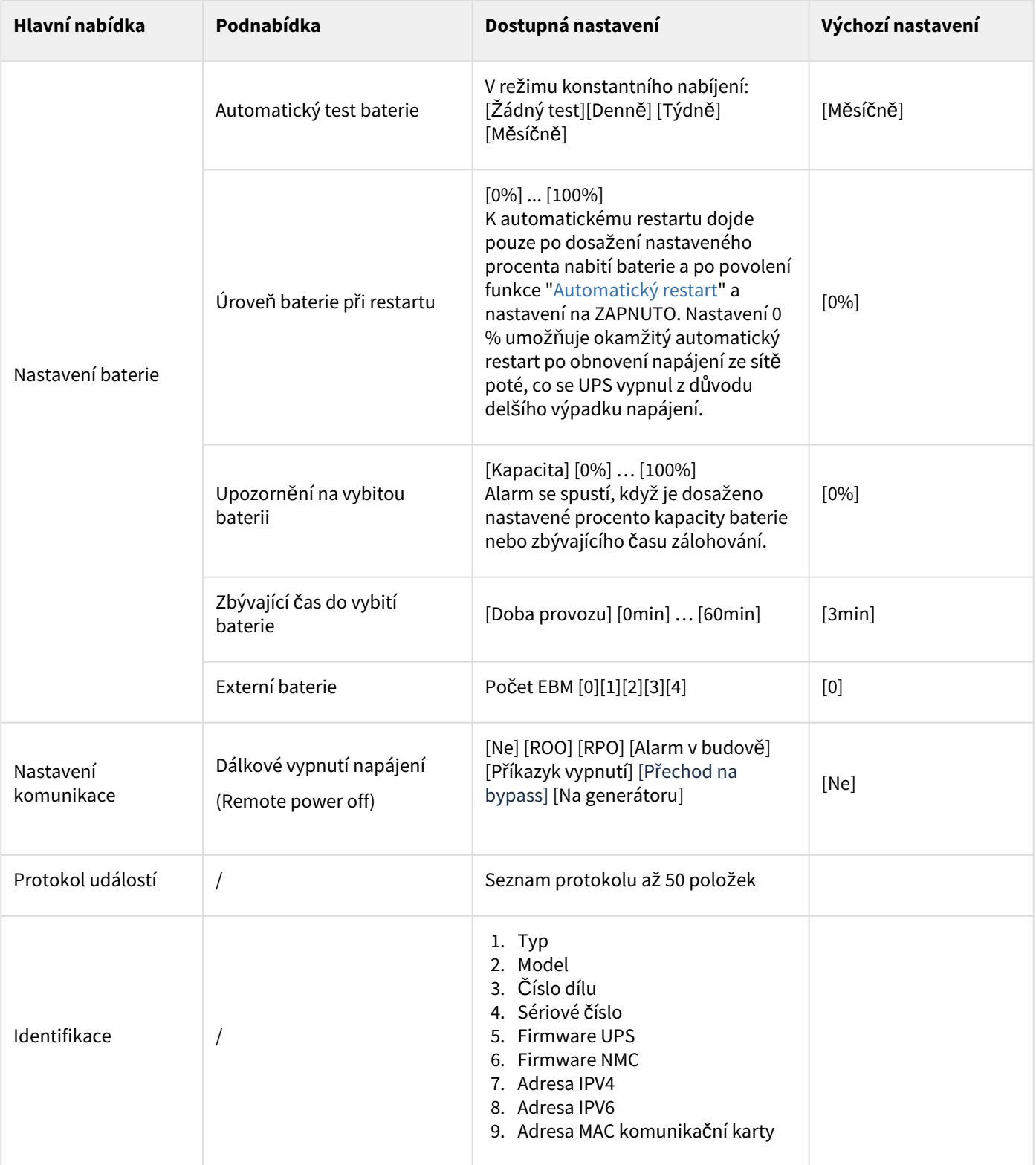

# <span id="page-17-0"></span>5.5 Komunikační porty

Připojení komunikačního portu RS232/USB

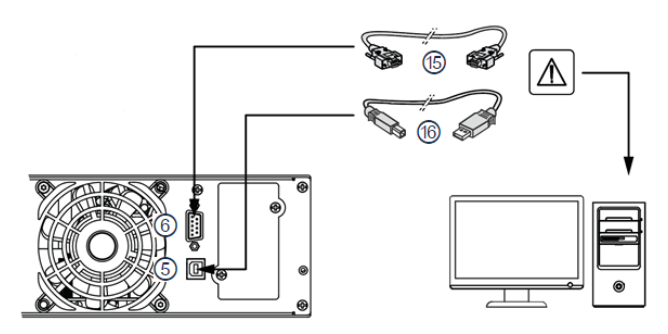

- 1. Připojte komunikační kabel RS232 (15) nebo USB (16) k sériovému portu nebo portu USB na počítači.
- 2. Připojte druhý konec komunikačního kabelu (15) nebo (16) ke komunikačnímu portu USB (5) nebo RS232 (6) na UPS.

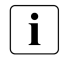

UPS nyní může komunikovat se softwarem pro správu napájení společnosti Eaton .

Vzdálené monitorování a správu napájení UPS můžete zlepšit přidáním [komunika](#page-17-1)ční karty kompatibilní s produktem 9E .

Upozorňujeme, že kabel (15) není součástí dodávky zařízení.

Před instalací komunikační karty není nutné UPS odstavovat.

- 1. Odstraňte kryt slotu (9) zajištěný šroubky.
- 2. Vložte komunikační kartu do slotu.
- 3. **Zajistěte kryt karty dvěma šrouby z důvodu uzemnění komunikační karty.**

## <span id="page-17-1"></span>Instalace komunikačních karet

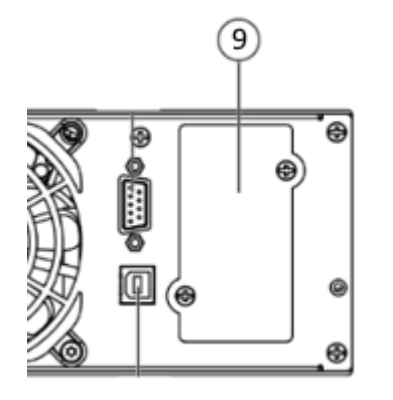

# <span id="page-18-0"></span>5.6 Funkce dálkového ovládání UPS

#### Komunikační karty

Karty zajišťující připojení umožňují UPS komunikovat v různých síťových prostředích a s různými typy zařízení. Modely 9E mají k dispozici jednu komunikační pozici pro následující komunikační karty:

- **Gigabitová síťová karta** (**Network-M2, Network-M3**) : poskytuje gigabitové ethernetové připojení a umožňuje zabezpečené monitorování UPS prostřednictvím rozhraní webového prohlížeče HTTPS, protokolu SNMP v1/v3 a emailových alarmů. Kromě toho lze připojit až 3 sondy pro monitorování prostředí a získávat informace o vlhkosti, teplotě, kouřovém alarmu a bezpečnostní informace.
- **Industrial Gateway card** (**INDGW-M2**) : poskytuje podporu komunikace Modbus RTU a Modbus TCP a navíc stejné možnosti zabezpečeného monitorování, správy a funkčnosti senzorů jako gigabitová síťová karta.
- **Karta Relay-MS** : poskytuje reléové výstupy s izolovaným suchým kontaktem (Form-C) pro stavové informace o UPS: Výpadek napájecí sítě, vybitá baterie, alarm UPS/UPS OK nebo provoz v režimu Bypass.
- **INDRELAY-MS** : průmyslová reléová karta MS (INDRELAY-MS) ) poskytuje jednoduchý způsob dálkového zadávání informací o UPS do zabezpečovacího systému, PLC nebo počítačového systému prostřednictvím suchých (beznapěťových) kontaktů. Nabízí pět izolovaných výstupů s beznapěťovými kontakty a jeden izolovaný vstup s beznapěťovými kontakty.

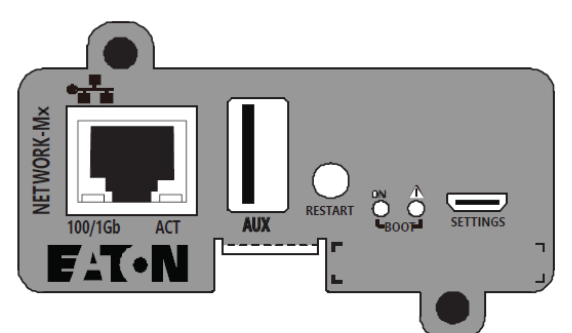

Network-M2, Network-M3 Card

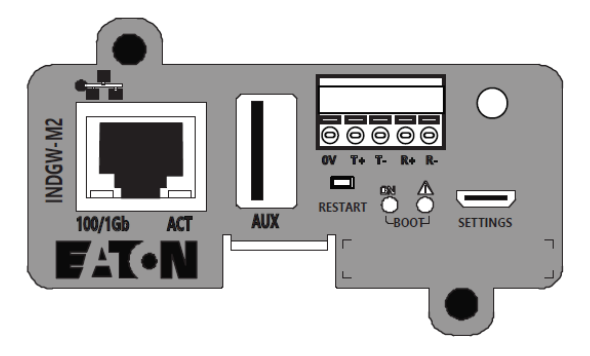

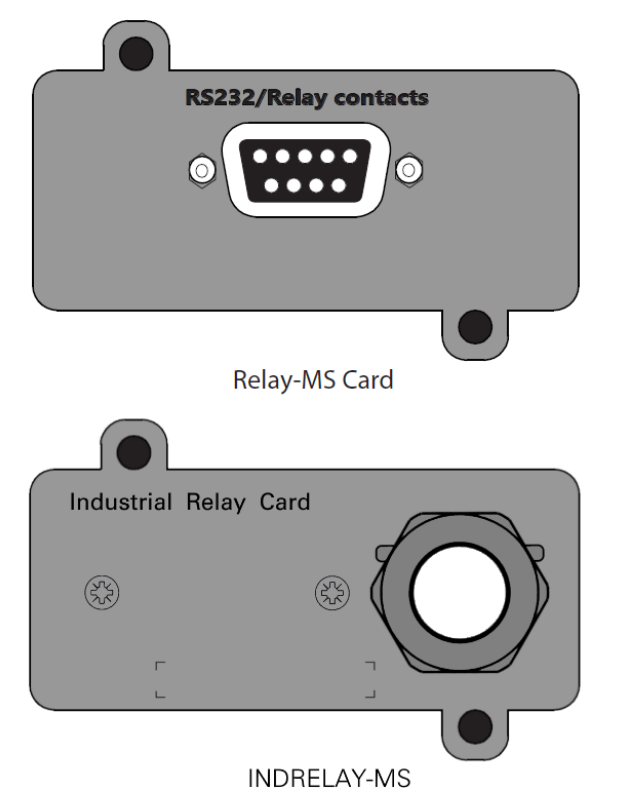

**INDGW-M2** 

Připojení a test dálkového ovládání

Zkontrolujte, zda je UPS vypnutá a odpojená od zdroje střídavého napájení.

Po vyšroubování šroubů vyjměte konektor (4).

 Připojte normálně uzavřený beznapěťový kontakt (max. 60 V DC / 30 V AC, max. 20 mA, průřez kabelu 0,75 mm2) mezi dva kolíky konektoru (4) (viz schéma).

#### $|\mathbb{A}|$ **Varování. Tento konektor smí být připojen pouze k obvodům SELV (Safety Extra-Low Voltage).**

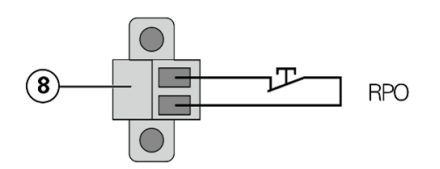

Kontakt otevřen: Vypnutí UPS, LED $\Box$  se rozsvítí

Chcete-li se vrátit k normálnímu provozu, deaktivujte vzdálený externí kontakt a restartujte UPS stisknutím tlačítka

## <span id="page-19-0"></span>5.7 Softwarový balíček Eaton Intelligent Power Suite

Softwarový balíček Eaton Intelligent Power Suite je k dispozici na stránce [eaton.com/downloads](http://eaton.com/downloads). Softwarový balíček Eaton poskytuje aktuální grafické údaje o výkonu UPS a systémových datech a toku energie. Rovněž vám nabízí úplný záznam kritických událostí na napájení a upozorňuje vás na důležité informace o UPS a stavu napájení. Pokud dojde k výpadku napájení a baterie UPS 9E se vybije, může softwarový balíček Eaton automaticky odstavit váš počítačový systém a ochránit vaše data před tím, než dojde k odstavení UPS.

### <span id="page-19-1"></span>5.8 Kybernetická bezpečnost

Společnost Eaton se zavázala minimalizovat rizika kybernetické bezpečnosti pro své produkty a ve svých produktech a řešeních používá osvědčené postupy a nejnovější technologie kybernetické bezpečnosti, díky čemuž jsou pro naše zákazníky bezpečnější, spolehlivější a konkurenceschopnější. Společnost Eaton rovněž nabízí svým zákazníkům dokumenty o nejlepších postupech v oblasti kybernetické bezpeč[nosti, na které najdete na www.eaton.com/](http://www.eaton.com/cybersecurity) cybersecurity.

## <span id="page-19-2"></span>6 Provoz

## <span id="page-19-3"></span>6.1 Uvedení do provozu a běžný provoz

 $\mathbf{i}$ 

Zkontrolujte, zda údaje na typovém štítku umístěném na zadní straně UPS odpovídají střídavému zdroji napájení a skutečné spotřebě elektrické energie při celkové zátěži.

#### Nabíjení baterie

UPS nabíjí baterii, jakmile je připojena k síťové zásuvce, ať už tlačítko ZAP / VYP je stisknuto nebo ne. Doporučuje se, aby byl UPS trvale připojen k napájení střídavým proudem, aby byla zajištěna co nejlepší autonomie.

### <span id="page-19-4"></span>6.2 Spuštění UPS na baterii

Před použitím této funkce musí být UPS alespoň jednou napájena z elektrické sítě s aktivovaným výstupem. Spuštění z baterie lze zakázat. Viz nastavení "Studený start" v části "Nastavení zapnutí/vypnutí".

Chcete-li UPS spustit na baterii:

- 1. Když je UPS odpojena od zdroje střídavého proudu, stiskněte tlačítko  $\mathbb U$  na předním panelu UPS.
- 2. UPS přejde z pohotovostního režimu do režimu na baterii.UPS napájí vaše zařízení.
- 3. Zkontrolujte, zda na předním panelu UPS nejsou aktivní alarmy nebo upozornění kromě "Režimu na baterii" a související upozornění, která indikují chybějící napájení z elektrické sítě. Před pokračováním vyřešte všechny aktivní alarmy. Viz část "Řeš[ení problém](#page-24-1)ů". Zkontrolujte stav UPS na předním panelu a zobrazte aktivní alarmy. V případě potřeby alarmy opravte a UPS restartujte.

## <span id="page-19-5"></span>6.3 Odstavení UPS

UPS odstavíte následujícím postupem:

Stiskněte tlačítko  $\bigcup$  na předním panelu na dvě sekundy.

#### <span id="page-19-6"></span>6.4 Provozní režimy

Přední panel UPSEaton 9E indikuje stav UPS prostřednictvím indikátorů umístěných nad LCD displejem.

#### Normální režim

Volitelná nastavení High Efficiency a Energy Saving minimalizují vliv tepla na prostředí racku. Viz uživatelská nastavení.

#### Režim na baterii

Když je UPS v provozu během výpadku napájení, alarm pípne každých deset sekund a indikátor svítí nepřerušovaně.

#### Potřebnou energii dodává baterie.

Když se obnoví dodávka elektrické energie ze sítě, UPS přejde do normálního režimu, zatímco se baterie dobíjí. Pokud se kapacita baterie v režimu na baterii sníží, zvukový alarm pípne každé tři sekundy.

Toto upozornění je přibližné a skutečná doba do vypnutí se může výrazně lišit; z důvodu hrozícího vypnutí UPS je třeba šetrně vypnout všechny aplikace na připojeném zařízení.

Po obnovení dodávky elektrické energie ze sítě po vypnutí UPS se UPS automaticky restartuje.

#### Konec doby zálohování na baterii

- Všechny LED kontrolky zhasnou.
- Zvukový alarm se zastaví.

#### Režim bypass

případě přetížení UPS, nebo jeho vnitřní závady, přepne UPS napájení vašich zařízení na elektrorozvodnou síť. Režim zálohování není k dispozici a napájení vašich zařízení není chráněno, napájení z rozvodné sítě je však prostřednictvím UPS pasivně filtrováno. Svítí indikátor.

V závislosti na parametrech přetížení zůstává UPS v režimu bypass nejméně 5s a zůstane v tomto režimu, pokud se během 20 minut objeví tři přepnutí na bypass.

UPS se přepne do režimu bypass, když:

- Uživatel aktivuje bypass režim z čelního panelu.
- UPS zjistí interní závadu.
- UPS detekuje překročení vnitřní teploty.
- UPS detekuje podmínky přetíženíthe

V případě vzniku uvedených podmínek přetížení se UPS po nastaveném zpoždění odstaví. UPS se jen odstaví, ale nevypne, aby mohl signalizovat závadu.

### <span id="page-20-0"></span>6.5 Obnovení střídavého vstupního napájení

Po výpadku se UPS automaticky restartuje, jakmile se obnoví střídavé vstupní napájení (pokud nebyla funkce restartu deaktivována) a zátěž je opět napájena.

## <span id="page-20-1"></span>6.6 Konfigurace nastavení baterie

#### **Automatický bateriový test**

Automatický bateriový test je prováděn každý měsíc v režimu konstantního nabíjení. Frekvenci testů lze změnit. Během testu se UPS přepne do bateriového režimu a po dobu 10 sekund vybíjí baterie pod zátěží.

Režim baterie se nezobrazuje a alarm nízkého stavu baterie se během testu baterie neaktivuje.

Test baterie může být odložen kvůli špatným podmínkám nebo může selhat, pokud baterie není v pořádku.

#### **Upozornění na vybitou baterii**

Během vybíjení se alarm slabé baterie aktivuje, pokud zbývající doba provozu klesne pod 3 minuty nebo pod nastavený práh kapacity (ve výchozím nastavení 0 %).

Tuto prahovou hodnotu lze změnit.

#### **Nastavení externí baterie**

Počet externí bateriových modulů je manuálně nastaven přes LCD diplej.

#### **Ochrana proti hlubokému vybití**

Toto nastavení se doporučuje, aby nedošlo k poškození baterie. Pokud je ochrana proti hlubokému vybití vypnuta, záruka zaniká.

## <span id="page-21-0"></span>6.7 Nastavení režimu vysoké účinnosti

V režimu vysoké účinnosti pracuje UPS normálně na bypassu a při výpadku napájení přejde do režimu Online (nebo Battery) za méně než deset ms. Převody do režimu High Efficiency budou aktivní po pěti minutách monitorování napětí Bypass: pokud kvalita Bypass není v toleranci, UPS zůstane v režimu Online.

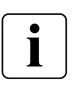

Společnost Eaton doporučuje používat režim HE pouze k ochraně IT zařízení.

Nastavení režimu vysoké účinnosti:

- 1. Zvolte Nastavení, Nastavení vstupu/výstupu a Režim vysoké účinnosti.
- 2. Vyberte možnost Enabled (Povoleno) a potvrďte zadáním Enter.
- 3. UPS se po pěti minutách přepne do režimu High Efficiency (Vysoká účinnost).

# <span id="page-21-1"></span>7 Údržba UPS

## <span id="page-21-2"></span>7.1 Péče o zařízení

Pro nejlepší preventivní údržbu udržujte okolí zařízení čisté a bez prachu. Pokud je prostředí velmi prašné, vyčistěte vnější část zařízení vysavačem.

Pro dosažení plné životnosti baterie udržujte zařízení při okolní teplotě 25 °C (77 °F).

Životnost baterií je stanovena na 3-5 let. Délka životnosti se liší v závislosti na frekvenci používání a okolní teplotě (životnost se dělí 2 za každých 10 °C nad 25 °C).

Pokud UPS vyžaduje jakýkoli typ přepravy, zkontrolujte, zda je UPS vypnutá.

Baterie používané po očekávané životnosti budou mít často výrazně zkrácenou dobu provozu. Baterie vyměňujte alespoň každé 4 roky, aby jednotky fungovaly na maximální výkon.

Při nízké teplotě (pod 10 °C) se doba provozu na baterie zkrátí.

#### <span id="page-21-3"></span>7.2 Skladování zařízení

Pokud zařízení skladujete delší dobu, dobíjejte baterii každých 6 měsíců připojením UPS k elektrické síti. Interní baterie se na 90 % kapacity nabije za méně než 3 hodiny. Společnost Eaton však doporučuje, aby se baterie po dlouhodobém skladování nabíjely 48 hodin.

Zkontrolujte datum nabití baterie na štítku přepravního kartonu. Pokud datum uplynulo a baterie nikdy nebyly nabity, nepoužívejte je. Obraťte se na svého servisního zástupce.

### <span id="page-21-4"></span>7.3 Kdy vyměnit baterie

Baterie Eaton 9E mají předpokládanou životnost 3-5 let, po uplynutí této doby byste měli podniknout aktivní kroky k zajištění výměny baterií pro optimální provoz a spolehlivost, kontaktujte svého servisního zástupce a objednejte si nové baterie.

# <span id="page-22-0"></span>7.4 Výměna baterií

Při výměně baterií postupujte podle pokynů společnosti Eaton uvedených na stránce[www.eaton.eu/BatteryServices](http://www.eaton.eu/BatteryServices) [.](http://www.eaton.com/UPSservices)

Výměnu baterií by měl provádět **kvalifikovaný servisní personál**, který se vyzná v bateriích a potřebných bezpečnostních opatřeních. K bateriím se nesmí dostat nepovolané osoby. Baterie lze snadno vyměnit bez vypnutí UPS nebo odpojení zátěže.

#### **NEODPOJUJTE baterie, pokud je UPS v režimu na baterii.**

Před výměnou baterií vezměte v úvahu všechna varování, upozornění a poznámky.

- Při výměně baterií je vyměňte za stejný typ a počet baterií nebo sad baterií. Pro objednání nových baterií se obraťtena servisního zástupce.
- Baterie mohou představovat riziko úrazu elektrickým proudem nebo popálení vysokým zkratovým proudem.
- Nenoste žádné kovové předměty včetně hodinek a prstenů.
- Na baterie nepokládejte žádné nářadí ani kovové části.
- Baterie je nutné správně likvidovat. Požadavky na likvidaci naleznete v místních předpisech.
- Baterie nikdy nevhazujte do ohně. Baterie mohou při vystavení plameni explodovat.
- Baterii nebo baterie neotvírejte ani nepoškozujte. Uvolněný elektrolyt je škodlivý pro kůži a oči a může být extrémně toxický.
- Zjistěte, zda není baterie neúmyslně uzemněna. Pokud je neúmyslně uzemněna, odstraňte zdroj země. Kontakt s jakoukoli částí uzemněné baterie může mít za následek úraz elektrickým proudem. Pravděpodobnost takového úrazu elektrickým proudem lze snížit, pokud se takové uzemnění při instalaci a údržbě odstraní (platí pro zařízení a vzdálené bateriové zdroje, které nemají uzemněný napájecí obvod).
- NEBEZPEČÍ ELEKTRICKÉ ENERGIE. Nepokoušejte se měnit žádné vodiče nebo konektory baterie. Pokus o změnu zapojení vodičů může způsobit zranění.
- Poškozené baterie mohou dosáhnout teplot, které překračují prahové hodnoty popálení pro dotykové povrchy.

#### Výměna vnitřní baterie:

 $\mathbf{i}$ 

Vnitřní baterie je těžká. Při manipulaci s těžkými bateriemi buďte opatrní.

K provedení tohoto postupu je zapotřebí křížový šroubovák

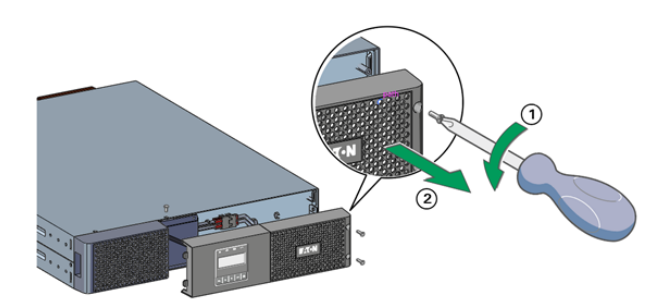

① Vyšroubujte 3 upevňovací šrouby předního panelu.

② Zatáhněte za přední panel směrem k sobě a odklopte jej od skříňky.

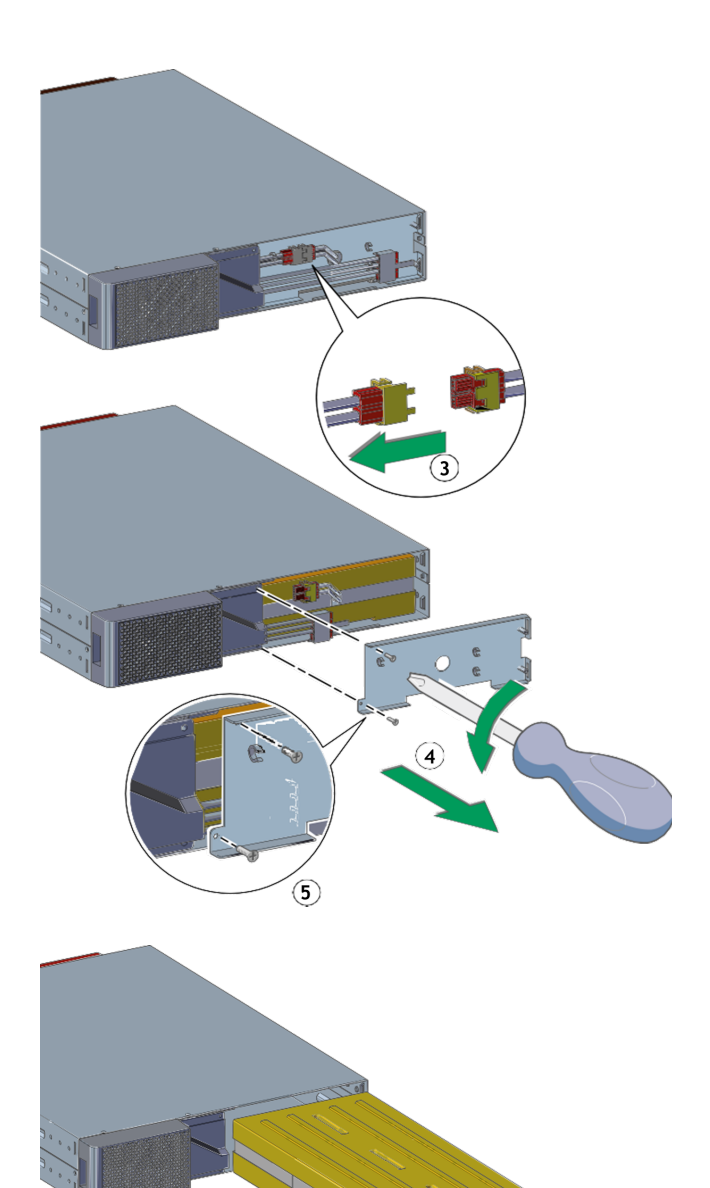

③ Odpojte konektor vnitřní baterie.

④ Odšroubujte a odstraňte 2 šrouby kovového krytu baterie..

⑤ Odstraňte kryt baterie a uvolněte baterii.

⑥ Vytáhněte plastovou rukojeť akumulátoru a pomalu jej vysuňte na rovný a stabilní povrch. K podepření bloku akumulátorů použijte obě ruce. Informace o správné likvidaci naleznete v části "Recyklace použitého zařízení".

Zkontrolujte, zda náhradní baterie mají stejnou jmenovitou hodnotu jako vyměňované baterie. Vložte nový blok baterií do UPS. Pevně zatlačte na blok baterií, abyste zajistili správné připojení.

Znovu sestavte UPS v opačném pořadí a nakonec postupujte podle níže uvedených pokynů "Testování nových baterií".

#### Testování nových baterií :

Při testování nových baterií postupujte následovně

- 1. Baterie nabíjejte po dobu 48 hodin.
- 2. Stiskněte jakékoli tlačítko, čímž aktivujete nabídku možností.
- 3. Zvolte "Control" (ovládání) a poté "Start battery test" (spustit test baterie). UPS spustí test baterie, pokud jsou baterie plně nabity, UPS je v normálním online režimu, nejsou aktivní žádné alarmy a napětí bypassu je v požadovaných mezích.Během testu baterie přepne UPS do režimu zálohování (chodu na baterie) a vybíjí baterie po dobu 10 s. Na čelním panelu se zobrazí hlášení "Battery test in progress" (probíhá test baterie) a procentuální podíl již dokončených operací prováděného testu

## <span id="page-24-0"></span>7.5 Recyklace použitého zařízení

Informace o správné likvidaci použitého zařízení vám poskytne místní středisko pro recyklaci nebo nebezpečný odpad. eaton.com/recycling

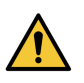

Nevyhazujte baterii nebo baterie do ohně. Baterie mohou explodovat. Je nutné baterie správně zlikvidovat. Požadavky na likvidaci naleznete v místních předpisech. Baterii nebo baterie neotvírejte ani nepoškozujte. Uvolněný elektrolyt je škodlivý pro kůži a oči. Může být toxický.

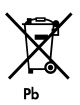

Nevyhazujte UPS ani baterie UPS do odpadkového koše. Tento produkt obsahuje uzavřené olověné baterie a musí být řádně zlikvidován. Další informace vám poskytne místní středisko pro recyklaci/opětovné použití nebo pro nebezpečný odpad.

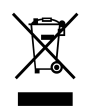

Nevyhazujte odpadní elektrická nebo elektronická zařízení (OEEZ) do odpadkového koše. Ohledně správné likvidace se obraťte na místní středisko pro recyklaci/opětovné použití nebo pro nebezpečný odpad.

# <span id="page-24-1"></span>8 Řešení problémů

UPS Eaton 9E je navržen pro spolehlivý, autonomní provoz a zároveň vám poskytuje upozornění a výstrahy, kdykoli se vyskytne potenciální provozní nebo výkonnostní problém.

Alarmy zobrazené na ovládacím panelu obvykle neznamenají, že je ovlivněn výstupní výkon. Jedná se spíše o preventivní alarmy, které mají uživatele na něco upozornit.

- Některé alarmy mohou být ohlášeny pravidelným pípáním. Příklad = "Baterie je vybitá".
- Poruchy jsou oznamovány nepřetržitým pípáním a červenou LED diodou.

K určení stavu alarmů UPS použijte následující tabulku pro řešení problémů.

### <span id="page-24-2"></span>8.1 Typické alarmy a poruchy

TKontrola protokolu událostí nebo protokolu poruch:

- 1. Stisknutím libovolného tlačítka na displeji předního panelu aktivujete možnosti nabídky.
- 2. Stisknutím tlačítka dolů vyberte možnost Protokol událostí nebo Protokol poruch.
- 3. Procházejte mezi uvedenými událostmi nebo poruchami.

Následující tabulka popisuje typické stavy:

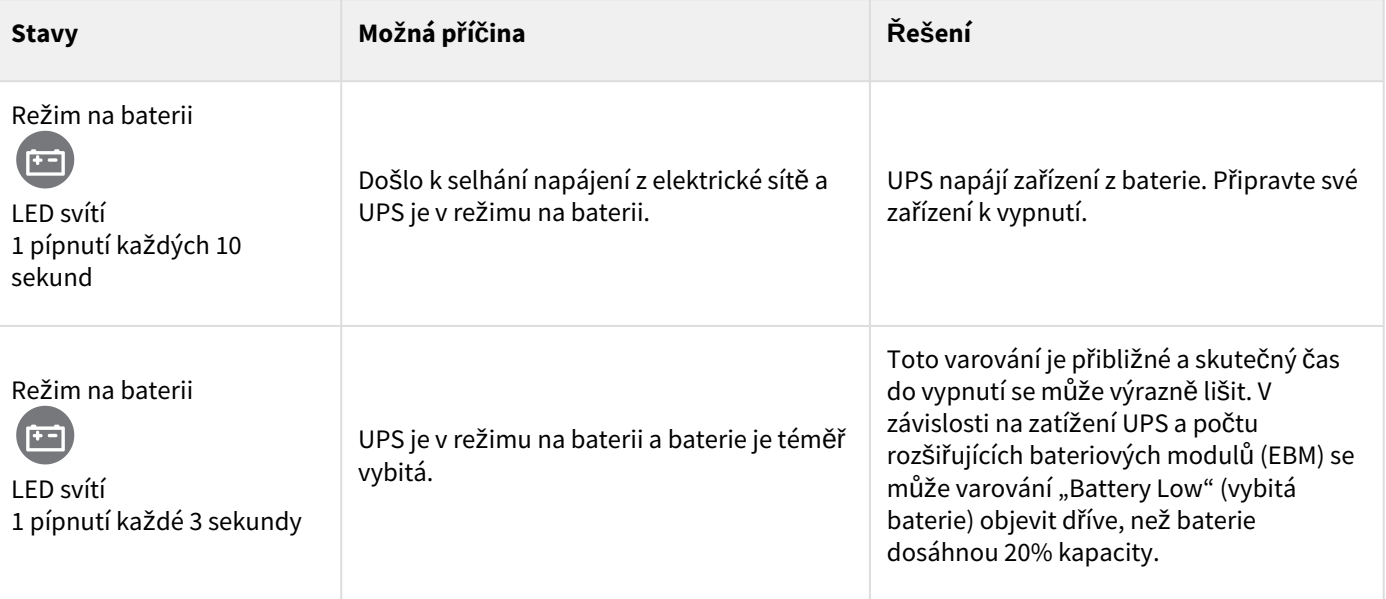

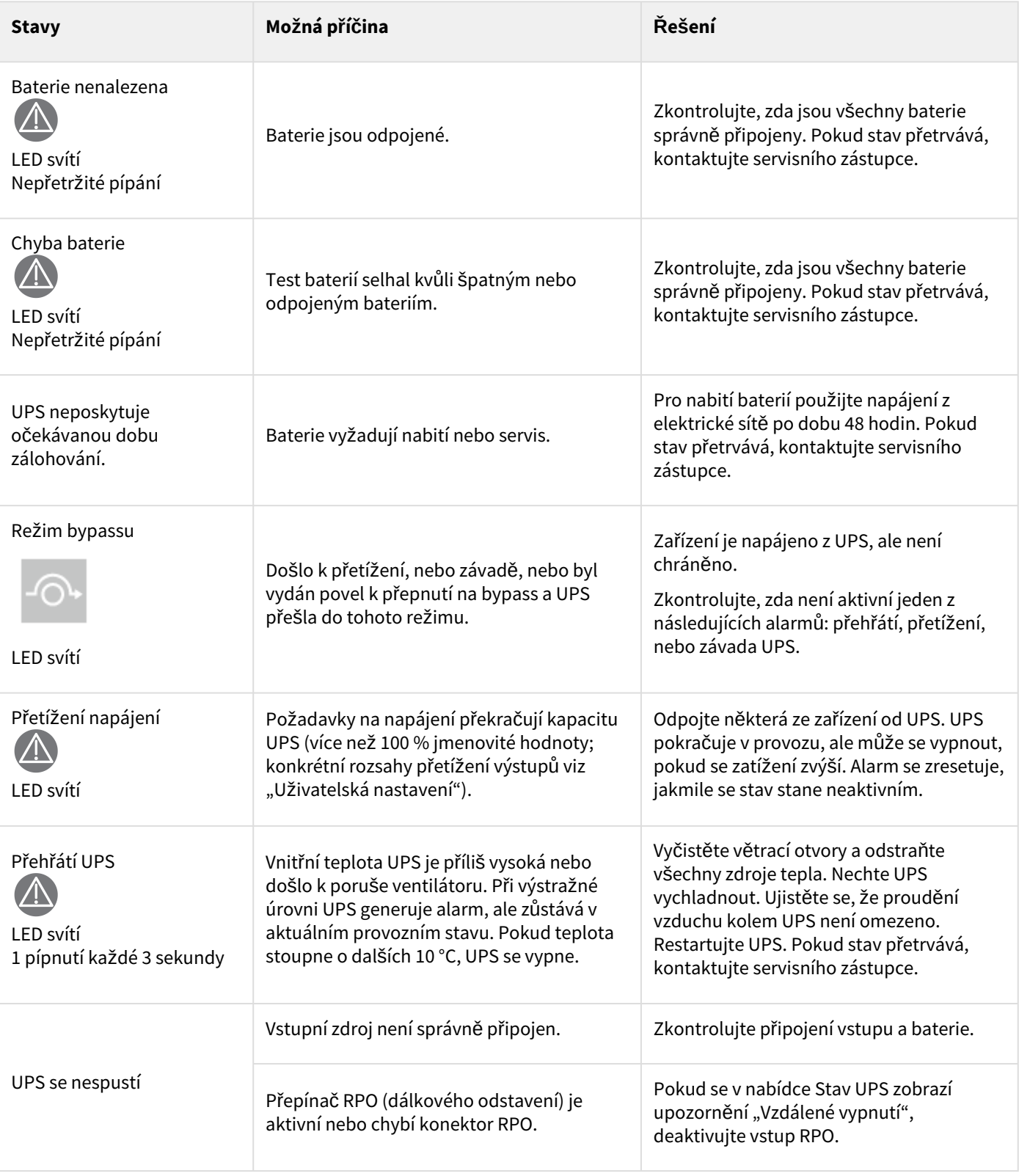

## <span id="page-26-0"></span>8.2 Servis a podpora

Máte-li jakékoli dotazy nebo problémy s UPS, zavolejte společnostiEaton nebo místnímu servisnímu zástupci ve vaší zemi/oblasti.

Když budete volat do servisu, připravte si prosím následující informace:

- Číslo modelu
- Sériové číslo

 $\mathbf{i}$ 

- Číslo verze firmwaru
- Datum poruchy nebo problému
- Příznaky poruchy nebo problému
- Zpáteční adresa a kontaktní údaje zákazníka

Pokud je nutná oprava, bude vám přiděleno číslo autorizace vráceného materiálu (RMA). Toto číslo musí být uvedeno na vnější straně zásilky a na nákladním listu (pokud existuje). Použijte originální obal nebo si vyžádejte obal od helpdesku nebo distributora. Na jednotky poškozené při přepravě v důsledku nesprávného balení se záruka nevztahuje. U všech jednotek, na které se vztahuje záruka, bude zaslána náhradní nebo opravená jednotka s předem zaplacenou dopravou.

U kritických aplikací může být k dispozici okamžitá výměna. Zavolejte na helpdesk nejbližšího prodejce nebo distributora.

# <span id="page-26-1"></span>9 Specifikace a technické vlastnosti

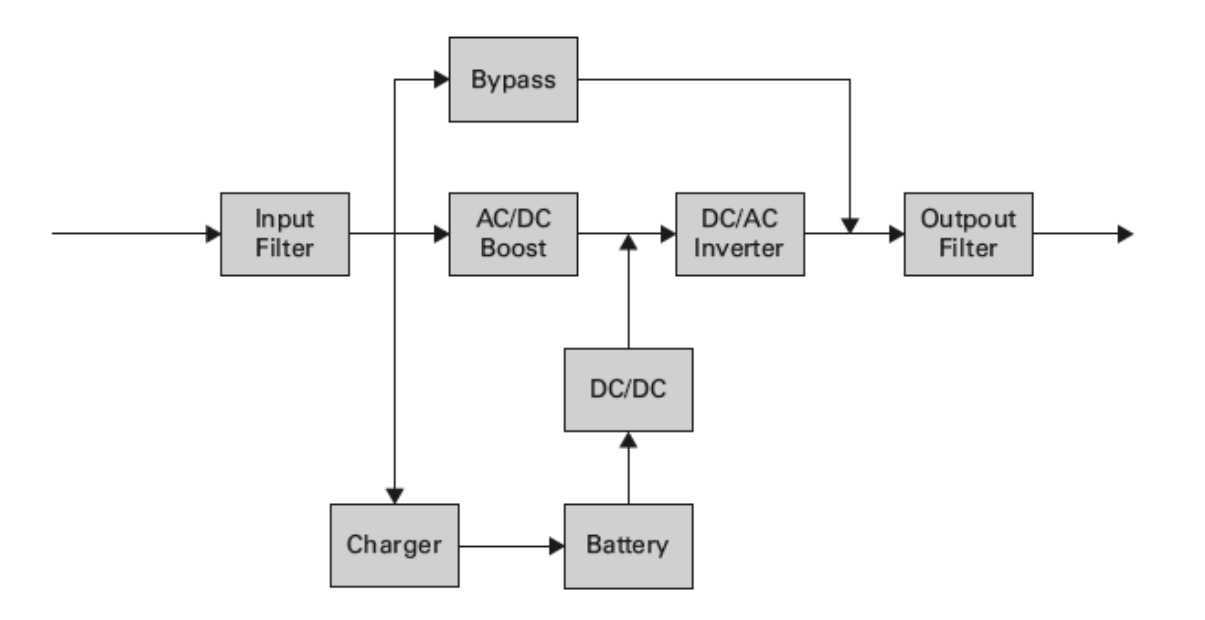

## <span id="page-26-2"></span>9.1 Elektrický vstup

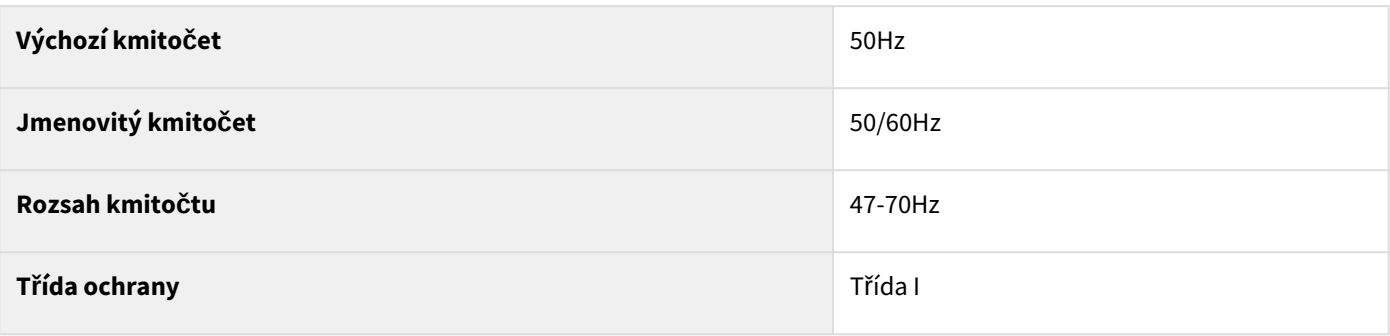

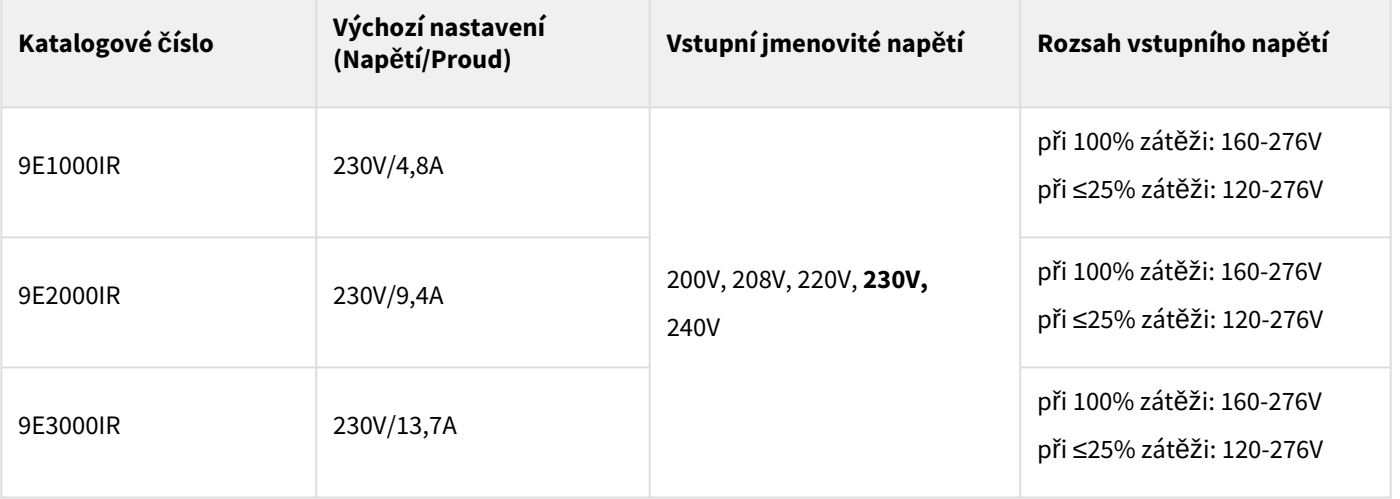

# <span id="page-27-0"></span>9.2 Elektrický výstup

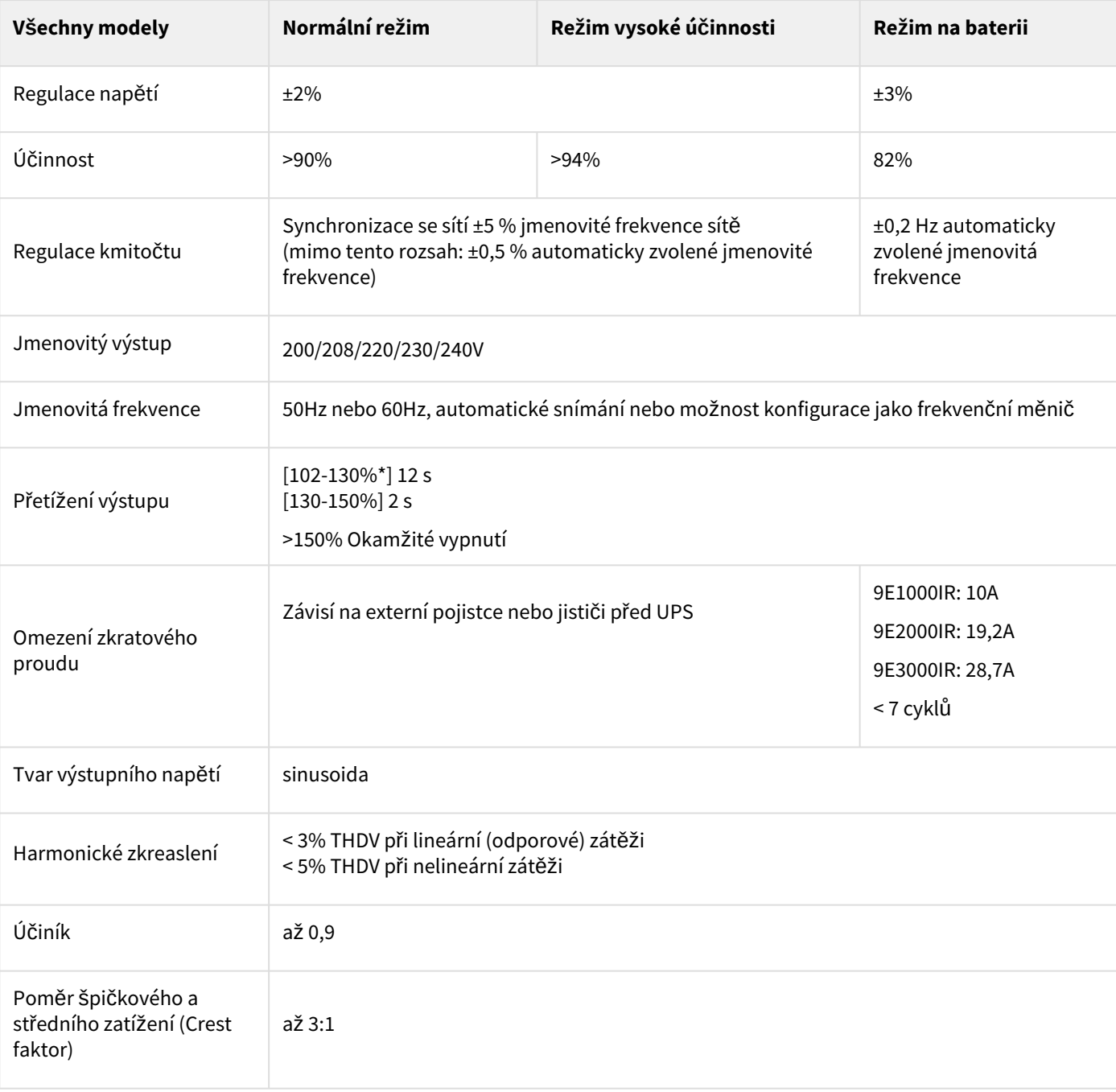

\* Procenta jsou založena na nominálním výkonu Watt/VA.

## <span id="page-28-0"></span>9.3 Baterie

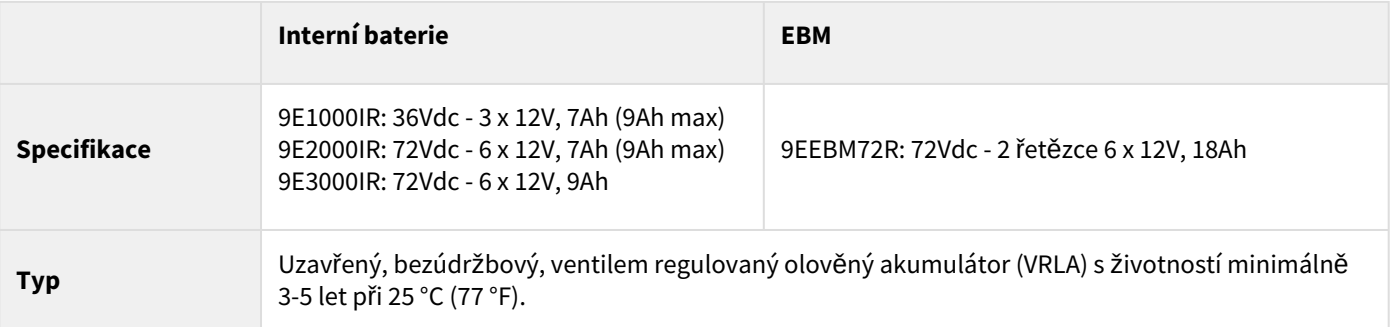

# <span id="page-28-1"></span>9.4 Životní prostředí a bezpečnost

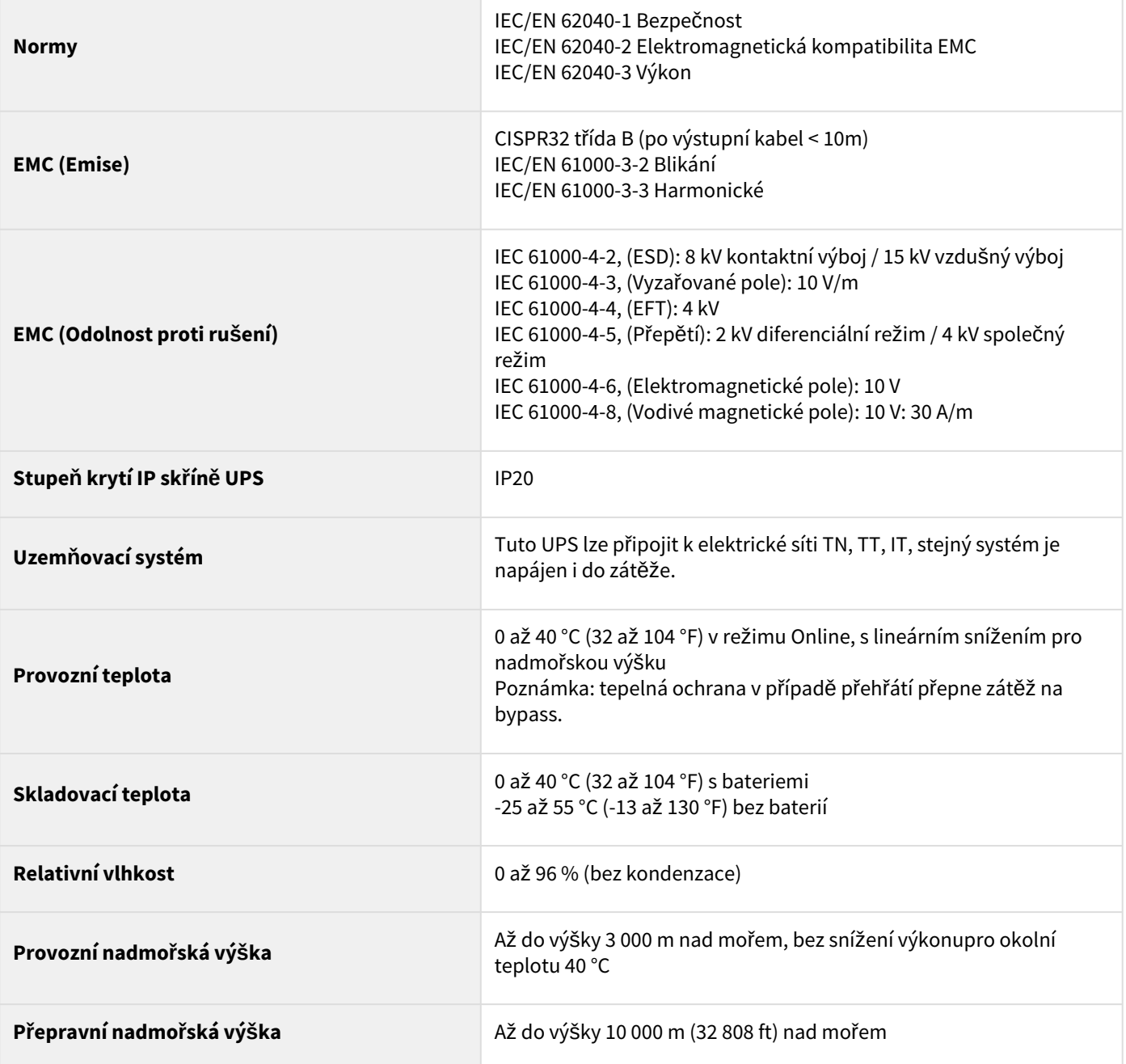

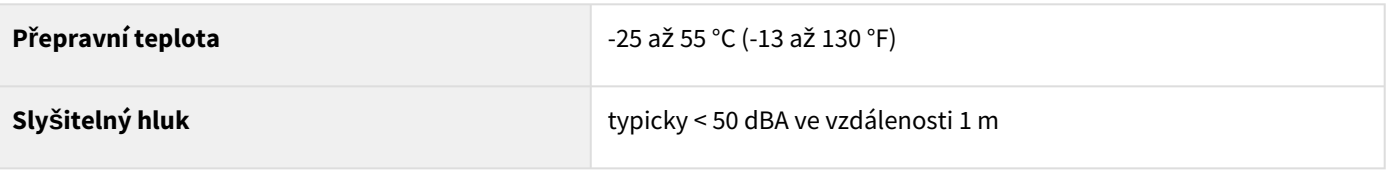

# <span id="page-30-0"></span>10 Slovníček pojmů

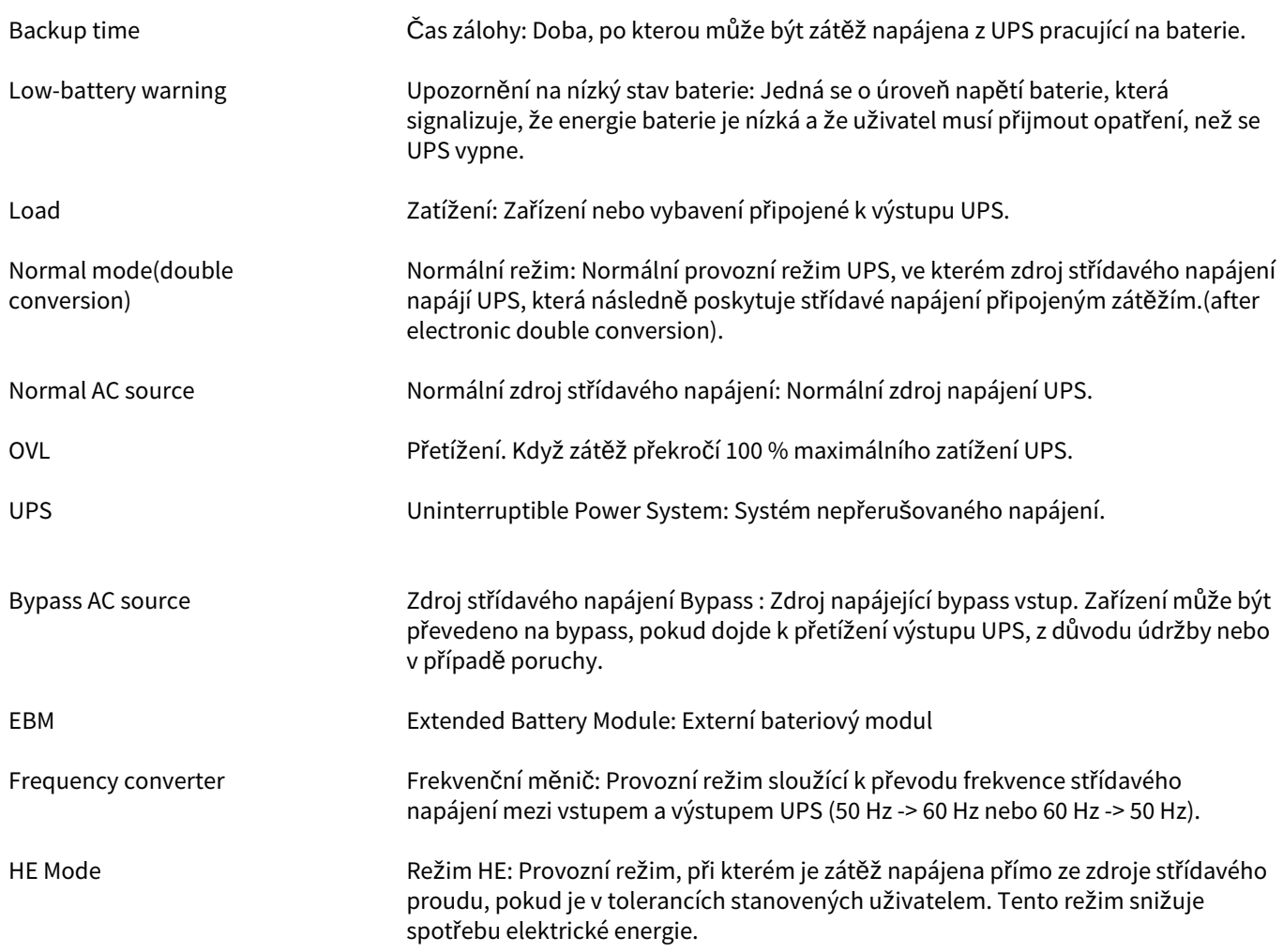